# SOLUCIÓN DE DOS ESTUDIOS DE CASO BAJO EL USO DE TECNOLOGÍA **CISCO**

# EDUARD FELIPE CARDOZO LINARES

# UNIVERSIDAD NACIONAL ABIERTA Y A DISTANCIA

# ESCUELA DE CIENCIAS BÁSICAS, TECNOLOGÍA E INGENIERÍA

# INGENIERÍA DE SISTEMAS

### BARRANQUILLA

2020

# SOLUCIÓN DE DOS ESTUDIOS DE CASO BAJO EL USO DE TECNOLOGÍA **CISCO**

EDUARD FELIPE CARDOZO LINARES

INFORME FINAL PARA OPTAR POR EL TÍTULO DE INGENIERO DE SISTEMAS

HÉCTOR JULIÁN PARRA

UNIVERSIDAD NACIONAL ABIERTA Y A DISTANCIA

ESCUELA DE CIENCIAS BÁSICAS, TECNOLOGÍA E INGENIERÍA

INGENIERÍA DE SISTEMAS

BARRANQUILLA

2020

# NOTA DE ACEPTACIÓN:

Firma del presidente del jurado

Firma del jurado

Firma del jurado

Barranquilla, (mayo 15, 2020)

A mi esposa a mis hijos por el constante apoyo durante la realización de la ingeniería y a Dios, por darme la fortaleza para enfrentar nuevos obstáculos.

# **AGRADECIMIENTO**

Mi familia, que ha sido un impulso constante durante todo este ciclo que ya cierra y que son el motor que hace girar mi mundo

A la Universidad Nacional Abierta y a Distancia – UNAD. Institución de educación superior, por darme la oportunidad de desarrollarme en mi plano educacional y a mi profesor, el Ing Héctor Julián Parra, por su apoyo en la resolución de dudas y en las sugerencias para el desarrollo de los escenarios propuestos.

# **CONTENIDO**

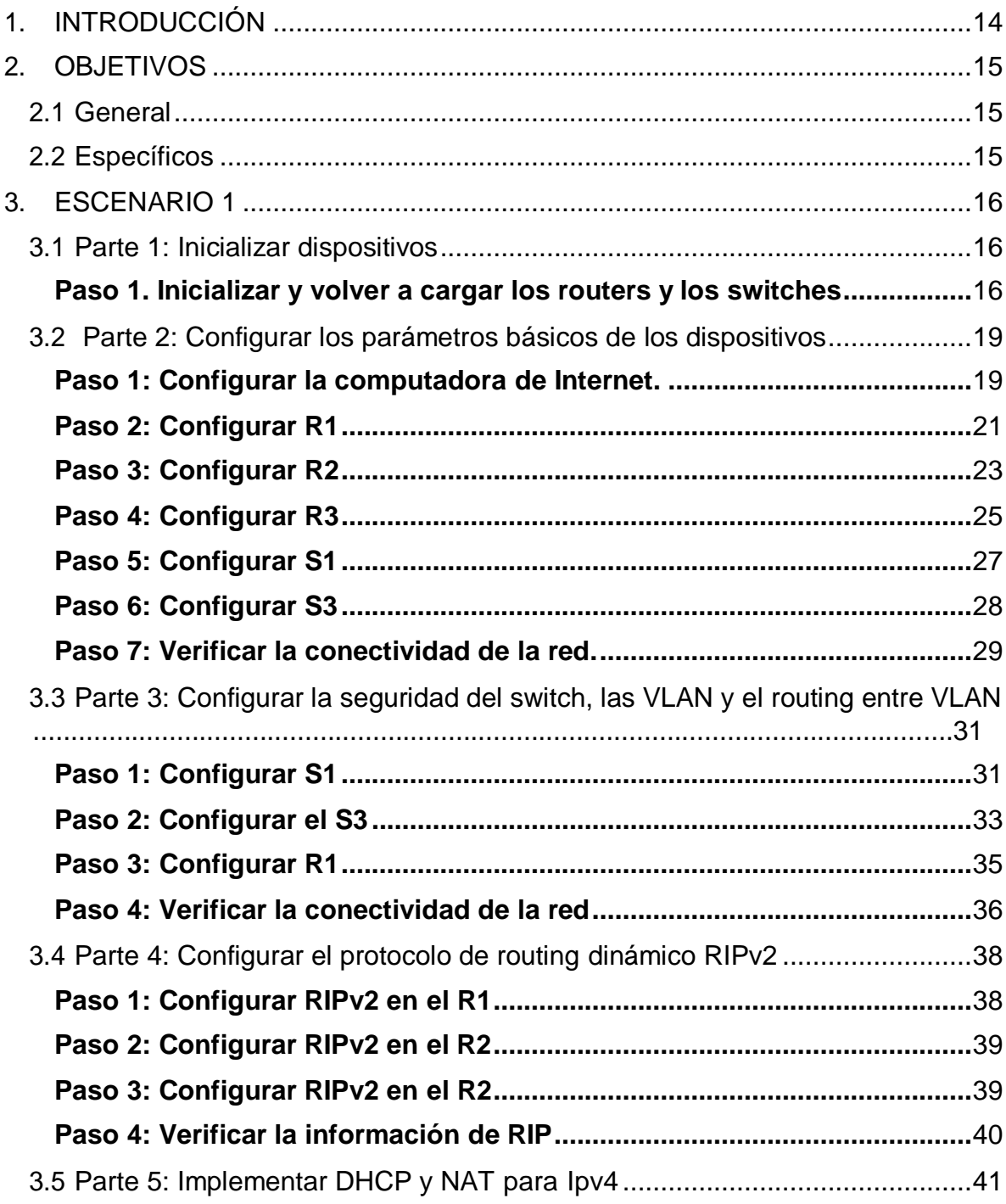

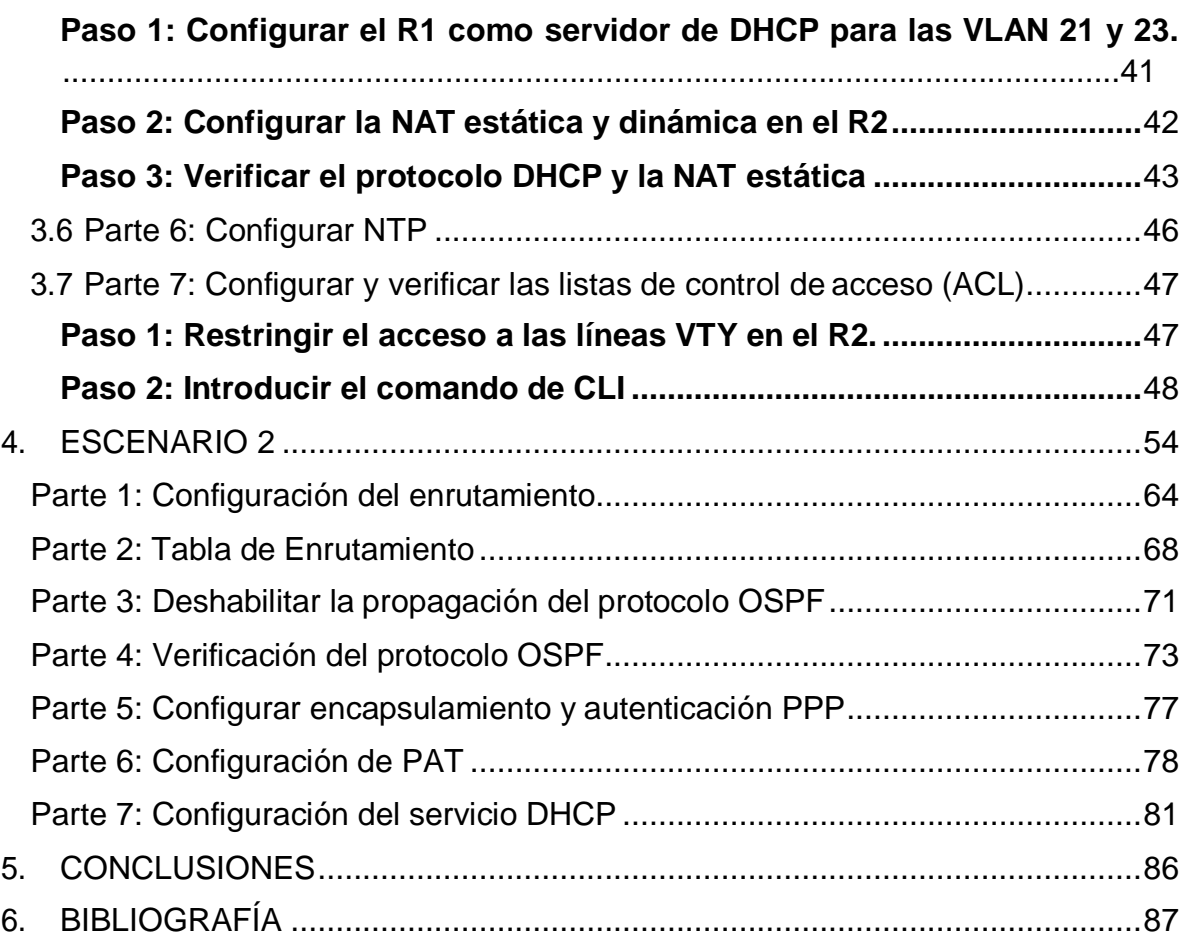

# **LISTA DE FIGURAS**

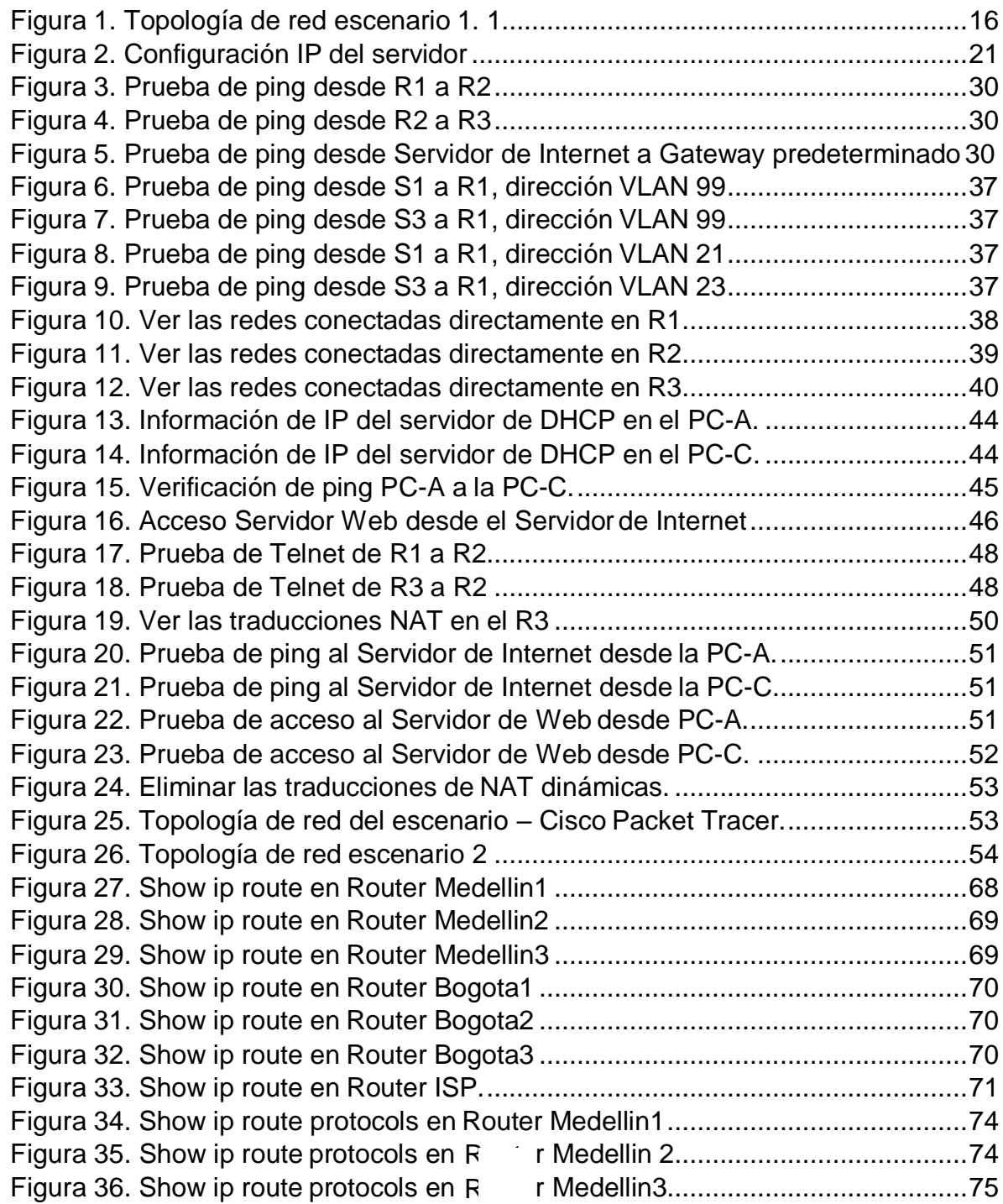

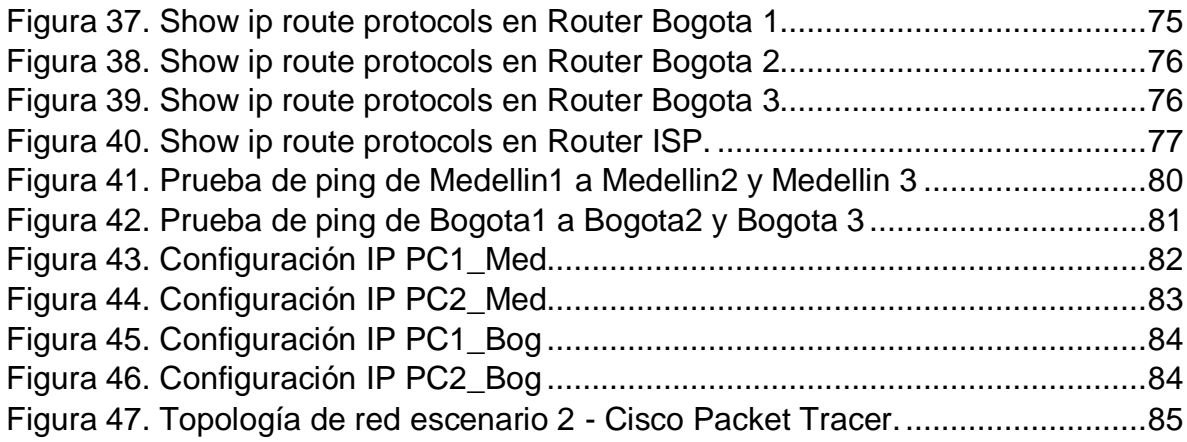

# **LISTA DE TABLAS**

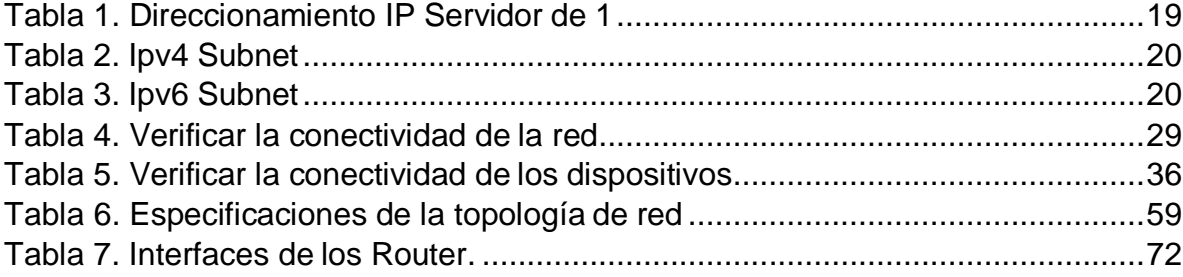

#### **RESUMEN**

El desarrollo de este trabajo tiene como propósito de ejecutar de una forma práctica los conocimientos adquiridos a lo largo del Diplomado De Profundización CISCO (Diseño e Implementación de soluciones integradas LAN/WAN), identificando el desarrollo de competencias y habilidades adquiridas durante la realización del diplomado, donde se pondrá a prueba la solución de problemas de las redes LAN/WAN.

Para el desarrollo de esta actividad, se plantean dos escenarios propuestos, en donde para cada uno de ellos debe construir su topología.

**Escenario 1:** el estudiante deberá realizar la configuración de una red pequeña que admita conectividad IPv4 e IPv6, seguridad de switches, routing entre VLAN, el protocolo de routing dinámico RIPv2, el protocolo de configuración de hosts dinámicos (DHCP), la traducción de direcciones de red dinámicas y estáticas (NAT), listas de control de acceso (ACL) y el protocolo de tiempo de red (NTP) servidor/cliente.

**Escenario 2:** el estudiante deberá configurar e interconectar entre sí cada uno de los dispositivos que forman parte del escenario, acorde con los lineamientos establecidos para el direccionamiento IP, protocolos de enrutamiento y demás aspectos que forman parte de la topología de red, asimismo deberá habilitar el encapsulamiento PPP y autenticación, comprobando la conectividad de los dispositivos entre sí.

#### **GLOSARIO**

**TCP:** (del inglés Transmission Control Protocol, Protocolo de Control de Transmisión). Protocolo que fue creado entre los años 1973 - 1974 (por Vint Cerf y Robert Kahn) es uno de los protocolos fundamentales en Internet. Muchos programas dentro de una red de datos compuesta por computadores pueden usar TCP para crear conexiones entre ellos a través de las cuales enviarse datos. El protocolo garantiza que los datos serán entregados en su destino sin errores y en el mismo orden en que se transmitieron. También proporciona un mecanismo para distinguir distintas aplicaciones dentro de una misma máquina, a través del concepto de puerto.

**UDP:** (del Inglés User Datagram Protocol, protocolo de datagrama de usuario). Protocolo del nivel de transporte basado en el intercambio de datagramas. Permite el envío de datagramas a través de la red sin que se haya establecido previamente una conexión, ya que el propio datagrama incorpora suficiente información de direccionamiento en su cabecera. Tampoco tiene confirmación, ni control de flujo, por lo que los paquetes pueden adelantarse unos a otros; y tampoco sabemos si ha llegado correctamente, ya que no hay confirmación de entrega o de recepción. Su uso principal es para protocolos como DHCP, BOOTP, DNS y demás protocolos en los que el intercambio de paquetes de la conexión/desconexión son mayores, o no son rentables con respecto a la información transmitida, así como para la transmisión de audio y vídeo en tiempo real, donde no es posible realizar retransmisiones por los estrictos requisitos de retardo que se tiene en estos casos.

**UTP:** Es una sigla que significa Unshielded Twisted Pair (lo que puede traducirse como "Par trenzado no blindado"). El cable UTP, por lo tanto, es una clase de cable que no se encuentra blindado y que suele emplearse en las telecomunicaciones.

sobre una red pública IP que tiene su tr de carga útil codificada de manera que **VPN:** (Virtual Private Network/Red Privada Virtual). Una conexión IP entre dos sitios sólo los nodos fuente y destino pueden descifrar los paquetes de tráfico. Una VPN permite a una red públicamente accesible será usada para transmisiones de datos altamente confidenciales, dinámicas y seguras.

#### **1. INTRODUCCIÓN**

<span id="page-13-0"></span>En el desarrollo de este documento podrá encontrar la solución de dos estudios de caso bajo el uso de la tecnología CISCO, el cual aborda temáticas relacionadas con la solución y desarrollo de competencias y habilidades adquiridas a lo largo del diplomado, poniendo a prueba la solución de problemas relacionados con los aspectos de fundamentos de redes, la cual tiene como objetivo principal la adquisición de habilidades que le permitan al estudiante diseñar una red empresarial eficiente y escalable, donde se pondrá a prueba sus capacidades adquiridas para la instalación, configuración y solución de cualquier novedad que se pueda presentar en las infraestructuras de las redes. Cisco networking desarrollo este curso para que vivamos en constante actualización en las nuevas tendencias de protocolos de redes, a nivel LAN y WAN, en el siguiente laboratorio se muestra el uso y aplicación de conceptos básicos aprendidos en el módulo de CCNA en configuración básica de una red, planteando dos escenarios los cuales serán desarrollos un simulador de la misma empresa Cisco Packet tracer.

En el escenario uno, se configuro una red pequeña que admita conectividad IPv4 e IPv6, seguridad de switches, routing entre VLAN, el protocolo de routing dinámico RIPv2, el protocolo de configuración de hosts dinámicos (DHCP), la traducción de direcciones de red dinámicas y estáticas (NAT), listas de control de acceso (ACL) y el protocolo de tiempo de red (NTP) servidor/cliente. En otro orden de ideas para el Escenario dos, se realizó la configuración de una red de una empresa posee sucursales distribuidas en las ciudades de Bogotá y Medellín, utilizando el uso del protocolo de enrutamiento OSPF y la habilitación y autenticación del encapsulamiento PPP.

# **2. OBJETIVOS**

### <span id="page-14-1"></span><span id="page-14-0"></span>**2.1 General**

Desarrollar los escenarios propuestos en la prueba, aplicando los conocimientos adquiridos durante el desarrollo del curso.

# <span id="page-14-2"></span>**2.2 Específicos**

- Planificar el mejor desarrollo para las topologías propuestas en el trabajo, para evitar errores en las configuraciones.
- Realizar las configuraciones solicitadas en los dispositivos de capa 4 y capa3 para prever la buena conexión entre dispositivos finales.
- Asegurar todos los dispositivos activos de red, para que no puedan ser alcanzados por personal no autorizado

## **3. ESCENARIO 1**

<span id="page-15-0"></span>Escenario: Se debe configurar una red pequeña para que admita conectividad IPv4 e Ipv6, seguridad de switches, routing entre VLAN, el protocolo de routing dinámico RIPv2, el protocolo de configuración de hosts dinámicos (DHCP), la traducción de direcciones de red dinámicas y estáticas (NAT), listas de control de acceso (ACL) y el protocolo de tiempo de red (NTP) servidor/cliente. Durante la evaluación, probará y registrará la red mediante los comandos comunes de CLI.

<span id="page-15-3"></span>*Figura 1. Topología de red escenario 1. 1*

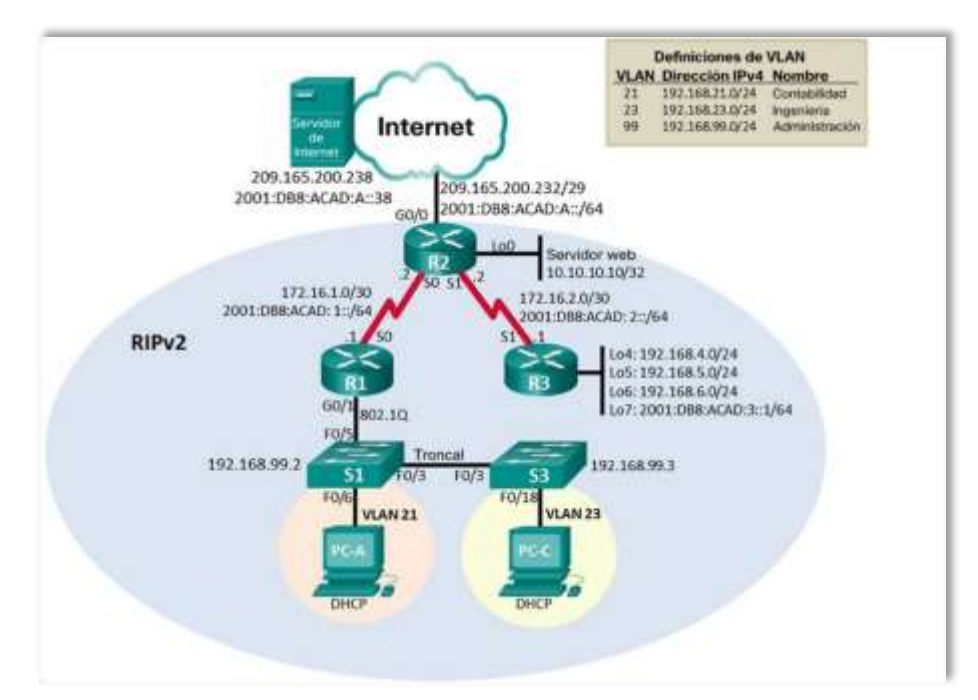

*Fuente: Prueba de habilidades CCNA 2020, Cisco Academy.*

### <span id="page-15-1"></span>**3.1 Parte 1: Inicializar dispositivos**

### <span id="page-15-2"></span>**Paso 1. Inicializar y volver a cargar los routers y los switches.**

• Elimine las configuraciones de inicio y vuelva a cargar los dispositivos.

- Antes de continuar, solicite al instructor que verifique la inicialización de los dispositivos.
- Eliminar el archivo startup-config de todos los routers.

Router>enable Router#erase startup-config Erasing the nvram filesystem will remove all configuration files! Continue? [confirm] [OK] Erase of nvram: complete %SYS-7-NV\_BLOCK\_INIT:Initialized the geometry of nvram Router#

Router>enable Router#erase startup-config Erasing the nvram filesystem will remove all configuration files! Continue? [confirm] [OK] Erase of nvram: complete %SYS-7-NV\_BLOCK\_INIT:Initialized the geometry of nvram Router#

Router>enable Router#erase startup-config Erasing the nvram filesystem will remove all configuration files! Continue? [confirm] [OK] Erase of nvram: complete %SYS-7-NV\_BLOCK\_INIT:Initialized the geometry of nvram Router#

• Volver a cargar todos los routers.

Router#reload Proceed with reload? [confirm] Press RETURN to get started!

Router>

Router#reload Proceed with reload? [confirm] Press RETURN to get started!

Router>

Router#reload Proceed with reload? [confirm] Press RETURN to get started! Router

> • Eliminar el archivo startup-config de todos los switches y eliminar la base de datos de VLAN anterior.

Switch>enable Switch#erase startup-config Erasing the nvram filesystem will remove all configuration files! Continue? [confirm] [OK] Erase of nvram: complete %SYS-7-NV\_BLOCK\_INIT: Initialized the geometry of nvram Switch#

Switch>enable Switch#erase startup-config Erasing the nvram filesystem will remove all configuration files! Continue? [confirm] [OK] Erase of nvram: complete %SYS-7-NV\_BLOCK\_INIT:Initialized the geometry of nvram Switch#delete vlan.dat Delete filename [vlan.dat]? Delete flash:/vlan.dat? [confirm]

• Volver a cargar ambos switches.

Switch#reload Proceed with reload? [confirm] Switch>

Switch#reload Proceed with reload? [confirm]

Switch>

• Verificar que la base de datos de VLAN no esté en la memoria flash en ambos switches.

Switch>enable Switch#show flash Directory of flash:/

1 -rw- 4414921 <no date> c2960-lanbase-mz.122-25.FX.bin 64016384 bytes total (59601463 bytes free) Switch# Switch>enable Switch#show flash Directory of flash:/

1 -rw- 4414921 <no date> c2960-lanbase-mz.122-25.FX.bin 64016384 bytes total (59601463 bytes free) Switch#

### <span id="page-18-0"></span>**3.2 Parte 2: Configurar los parámetros básicos de los dispositivos**

## <span id="page-18-1"></span>**Paso 1: Configurar la computadora de Internet.**

Las tareas de configuración del servidor de Internet incluyen lo siguiente (para obtener información de las direcciones IP, consulte la topología):

<span id="page-18-2"></span>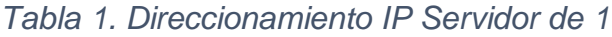

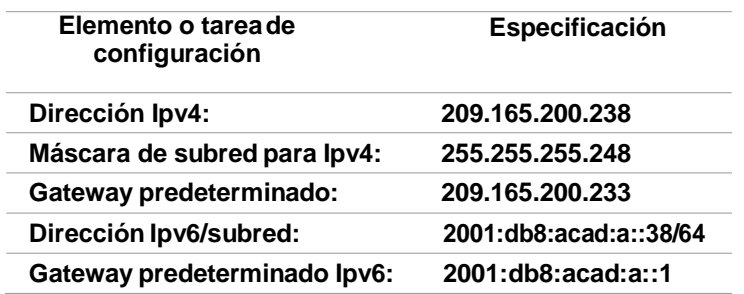

*Fuente: Elaboración propia*

**Nota:** Quizá sea necesario deshabilitar el firewall de las computadoras para que los pings se realicen correctamente en partes posteriores de esta práctica de laboratorio.

# <span id="page-19-0"></span>*Tabla 2. Ipv4 Subnet*

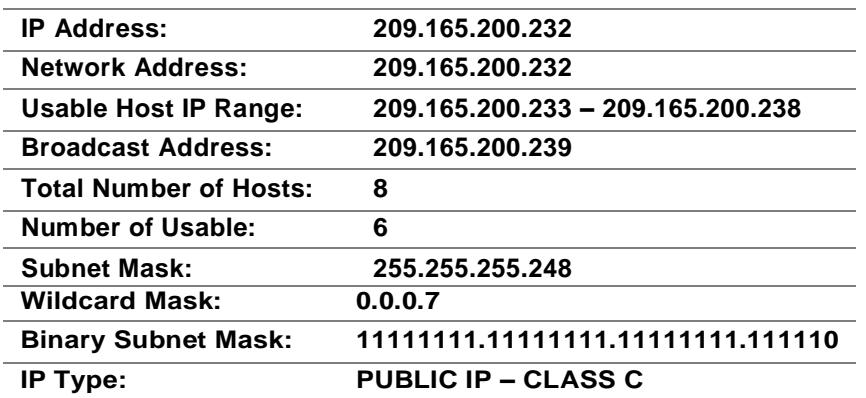

# <span id="page-19-1"></span>*Fuente: Elaboración propia*

## *Tabla 3. Ipv6 Subnet*

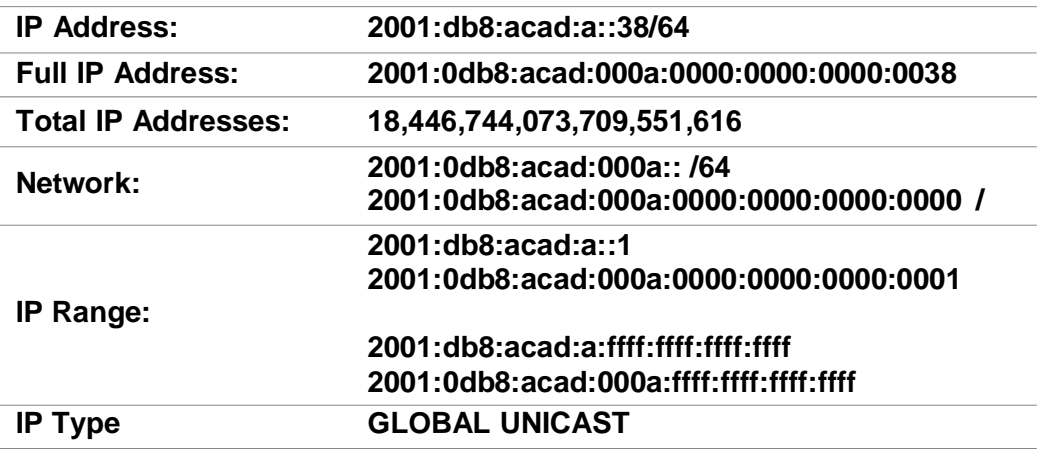

*Fuente: Elaboración propia*

<span id="page-20-1"></span>*Figura 2. Configuración IP del servidor*

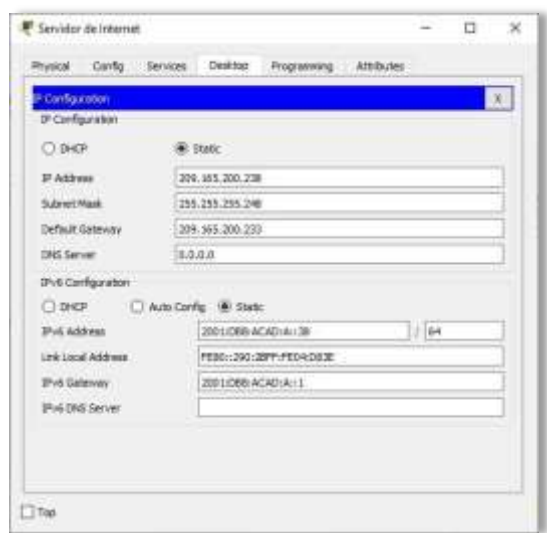

*Fuente: Elaboración propia*

# <span id="page-20-0"></span>**Paso 2: Configurar R1.**

Las tareas de configuración para R1 incluyen las siguientes:

- Desactivar la búsqueda DNS Nombre del router (R1)
- Contraseña de exec privilegiado cifrada (class) Contraseña de acceso a la consola (cisco) Contraseña de acceso Telnet (cisco)
- Cifrar las contraseñas de texto no cifrado

Mensaje MOTD (Se prohíbe el acceso no Elaboración propiaizado.)

Interfaz S0/0/0

- Establezca la descripción.
- Establecer la dirección Ipv4. Consultar el diagrama de topología para conocer la información de direcciones.
- Establecer la dirección Ipv6. Consultar el diagrama de topología para conocer la información de direcciones.
- Establecer la frecuencia de reloj en 128000.
- Activar la interfaz. Rutas predeterminadas
- Configurar una ruta Ipv4 predeterminada de S0/0/0.
- Configurar una ruta Ipv6 predeterminada de S0/0/0.

#### Router>enable

Router#configure terminal Enter configuration commands, one per line. End with CNTL/Z. Router(config)#no ip domain-lookup Router(config)#hostname R1 R1(config)#enable secret class R1(config)#line console 0 R1(config-line)#password cisco R1(config-line)#login R1(config-line)#line vty 0 15 R1(config-line)#password cisco R1(config-line)#login R1(config-line)#service password-encryption R1(config)#banner motd %Se prohibe el acceso no autorizado.% R1(config)#int s0/0/0 R1(config-if)#description Connection to R2 R1(config-if)#ip address 172.16.1.1 255.255.255.252 R1(config-if)#ipv6 address 2001:db8:acad:1::1/64 R1(config-if)#clock rate 128000 R1(config-if)#no shutdown

%LINK-5-CHANGED: Interface Serial0/0/0, changed state to down R1(config-if)#exit R1(config)#ip route 0.0.0.0 0.0.0.0 s0/0/0 %Default route without gateway, if not a point-to-point interface, may impact performance

R1(config)#ipv6 route ::/0 s0/0/0

R1(config)#

**Nota:** Todavía no configure G0/1.

## <span id="page-22-0"></span>**Paso 3: Configurar R2.**

La configuración del R2 incluye las siguientes tareas:

- Desactivar la búsqueda DNS
- Nombre del router (R2)
- Contraseña de exec privilegiado cifrada (class)
- Contraseña de acceso a la consola (cisco)
- Contraseña de acceso Telnet (cisco)
- Cifrar las contraseñas de texto no cifrado
- Habilitar el servidor HTTP

Mensaje MOTD (Se prohíbe el acceso no autorizado.) Interfaz S0/0/0

- Establezca la descripción
- Establezca la dirección Ipv4. Utilizar la siguiente dirección disponible en la subred.
- Establezca la dirección Ipv6. Consulte el diagrama de topología para conocer la información de direcciones.
- Activar la interfaz

Interfaz S0/0/1

- Establecer la descripción
- Establezca la dirección Ipv4. Utilizar la primera dirección disponible en la subred.
- Establezca la dirección Ipv6. Consulte el diagrama de topología para conocer la información de direcciones.
- Establecer la frecuencia de reloj en 128000.
- Activar la interfaz

Interfaz G0/0 (simulación de Internet)

- Establecer la descripción.
- Establezca la dirección Ipv4. Utilizar la primera dirección disponible en la subred.
- Establezca la dirección Ipv6. Utilizar la primera dirección disponible en la subred.
- Activar la interfaz

Interfaz loopback 0 (servidor web simulado)

- Establecer la descripción.
- Establezca la dirección Ipv4.

Ruta predeterminada

- Configure una ruta Ipv4 predeterminada de G0/0.
- Configure una ruta Ipv6 predeterminada de G0/0.

Router>enable Router#configure terminal Enter configuration commands, one per line. End with CNTL/Z. Router(config)#no ip domain-lookup Router(config)#hostname R2 R2(config)#enable secret class R2(config)#line console 0 R2(config-line)#password cisco R2(config-line)#login R2(config-line)#line vty 0 15 R2(config-line)#password cisco R2(config-line)#login R2(config-line)#service password-encryption R2(config)#ip http server R2(config)#banner motd %Se prohibe el acceso no autorizado.% R2(config)#int s0/0/0 R2(config-if)#description Connection to R1 R2(config-if)#ip address 172.16.1.2 255.255.255.252 R2(config-if)#ipv6 address 2001:db8:acad:1::2/64 R2(config-if)#no shutdown R2(config-if)# %LINK-5-CHANGED: Interface Serial0/0/0, changed state to up R2(config-if)# %LINEPROTO-5-UPDOWN: Line protocol on Interface Serial0/0/0, changed state to up R2(config-if)#int s0/0/1 R2(config-if)#description Connection to R3 R2(config-if)#ip address 172.16.2.2 255.255.255.252 R2(config-if)#ipv6 address 2001:db8:acad:2::2/64 R2(config-if)#clock rate 128000

R2(config-if)#no shutdown

%LINK-5-CHANGED: Interface Serial0/0/1, changed state to down

R2(config-if)#int g0/0 R2(config-if)#description Connection to Internet R2(config-if)#ip address 209.165.200.233 255.255.255.248 R2(config-if)#ipv6 address 2001:db8:acad:a::1/64 R2(config-if)#no shutdown

R2(config-if)# %LINK-5-CHANGED: Interface GigabitEthernet0/0, changed state to up %LINEPROTO-5-UPDOWN:Line protocol on Interface GigabitEthernet0/0, changed state to up

R2(config-if)#int loopback 0

R2(config-if)# %LINK-5-CHANGED: Interface Loopback0, changed state to up %LINEPROTO-5-UPDOWN: Line Interface Loopback0, changed state to up

R2(config-if)#ip address 10.10.10.10 255.255.255.255 R2(config-if)#description Simulated Web Server R2(config-if)#exit R2(config)#ip route 0.0.0.0 0.0.0.0 g0/0 %Default route without gateway, if not a point-to-point interface, may impact performance R2(config)#ipv6 route ::/0 g0/0 R2(config)#

**Nota:** Este comando (ip http server) no es compatible con Packet Tracer.

### <span id="page-24-0"></span>**Paso 4: Configurar R3.**

La configuración del R3 incluye las siguientes tareas:

- Desactivar la búsqueda DNS
- Nombre del router (R3)
- Contraseña de exec privilegiado cifrada (class) Contraseña de acceso a la consola (cisco) Contraseña de acceso Telnet (cisco)
- Cifrar las contraseñas de texto no cifrado

Mensaje MOTD (Se prohibe el acceso no autorizado.) Interfaz S0/0/1

- Establecer la descripción.
- Establezca la dirección Ipv4. Utilizar la siguiente dirección disponible en la subred.
- Establezca la dirección Ipv6. Consulte el diagrama de topología para conocer la información de direcciones.
- Activar la interfaz. Interfaz loopback 4
- Establezca la dirección Ipv4. Utilizar la primera dirección disponible en la subred.

Interfaz loopback 5

• Establezca la dirección Ipv4. Utilizar la primera dirección disponible en la subred.

Interfaz loopback 6

• Establezca la dirección Ipv4. Utilizar la primera dirección disponible en la subred.

Interfaz loopback 7

• Establezca la dirección Ipv6. Consulte el diagrama de topología para conocer la información de direcciones.

Rutas predeterminadas

- Configure una ruta Ipv4 predeterminada S0/0/1.
- Configure una ruta Ipv6 predeterminada S0/0/1.

Router>enable

Router#configure terminal Enter configuration commands, one per line. End with CNTL/Z. Router(config)#no ip domain-lookup Router(config)#hostname R3 R3(config)#enable secret class R3(config)#line console 0 R3(config-line)#password cisco R3(config-line)#login R3(config-line)#line vty 0 15 R3(config-line)#password cisco

R3(config-line)#login R3(config-line)#service password-encryption R3(config)#banner motd %Se prohibe el acceso no autorizado.% R3(config)#int s0/0/1 R3(config-if)#description Connection to R2 R3(config-if)#ip address 172.16.2.1 255.255.255.252 R3(config-if)#ipv6 address 2001:db8:acad:2::1/64 R3(config-if)#no shutdown

R3(config-if)# %LINK-5-CHANGED: Interface Serial0/0/1, changed state to up R3(config-if)#

R3(config-if)#int loopback 4 R3(config-if)# R3(config-if)#ip address 192.168.4.1 255.255.255.0

R3(config-if)#int loopback 5 R3(config-if)# R3(config-if)#ip address 192.168.5.1 255.255.255.0

R3(config-if)#int loopback 6 R3(config-if)# R3(config-if)#ip address 192.168.6.1 255.255.255.0

R3(config-if)#int loopback 7 R3(config-if)# R3(config-if)#ipv6 address 2001:DB8:ACAD:3::1/64 R3(config-if)#exit

R3(config)#ip route 0.0.0.0 0.0.0.0 s0/0/1 R3(config)#ipv6 route ::/0 s0/0/1 R3(config)#

### <span id="page-26-0"></span>**Paso 5: Configurar S1.**

La configuración del S1 incluye las siguientes tareas:

- Desactivar la búsqueda DNS
- Nombre del switch (S1)
- Contraseña de exec privilegiado cifrada (class) Contraseña de acceso a la consola (cisco) Contraseña de acceso Telnet (cisco)
- Cifrar las contraseñas de texto no cifrado
- Mensaje MOTD (Se prohíbe el acceso no autorizado.)

Switch>enable Switch#configure terminal Enter configuration commands, one per line. End with CNTL/Z. Switch(config)#no ip domain-lookup Switch(config)#hostname S1 S1(config)#enable secret class S1(config)#line console 0 S1(config-line)#password cisco S1(config-line)#login S1(config-line)#line vty 0 15 S1(config-line)#password cisco S1(config-line)#login S1(config-line)#service password-encryption S1(config)#banner motd %Se Se prohíbe el acceso no autorizado.% S1(config)#

# <span id="page-27-0"></span>**Paso 6: Configurar S3.**

- La configuración del S3 incluye las siguientes tareas:
- Desactivar la búsqueda DNS
- Nombre del switch (S3)
- Contraseña de exec privilegiado cifrada (class)
- Contraseña de acceso a la consola (cisco) Contraseña de acceso Telnet (cisco)
- Cifrar las contraseñas de texto no cifrado
- Mensaje MOTD (Se prohíbe el acceso no autorizado.)

#### Switch>enable

Switch#configure terminal Enter configuration commands, one per line. End with CNTL/Z. Switch(config)#no ip domain-lookup Switch(config)#hostname S3 S3(config)#enable secret class S3(config)#line console 0

S3(config-line)#password cisco S3(config-line)#login S3(config-line)#line vty 0 15 S3(config-line)#password cisco S3(config-line)#login S3(config-line)#service password-encryption S3(config)#banner motd %Se Se prohíbe el acceso no autorizado.% S3(config)#

## <span id="page-28-0"></span>**Paso 7: Verificar la conectividad de la red.**

- Utilice el comando ping para probar la conectividad entre los dispositivos de red.
- Utilice la siguiente tabla para verificar metódicamente la conectividad con cada dispositivo de red.
- Tome medidas correctivas para establecer la conectividad si alguna de las pruebas falla.

<span id="page-28-1"></span>*Tabla 4. Verificar la conectividad de la red*

| <b>Desde</b>                   | А                     | Dirección IP        | Resultados de<br>ping |
|--------------------------------|-----------------------|---------------------|-----------------------|
| R1                             | R2, S0/0/0            | 172.16.1.2          | <b>Success</b>        |
| R <sub>2</sub>                 | R3, S0/0/1            | 172.16.2.1          | <b>Success</b>        |
| Servidor de<br><b>Internet</b> | Gateway<br>predetermi | 209.165.200.23<br>3 | <b>Success</b>        |

*Fuente: Elaboración propia*

**Nota:** Quizá sea necesario deshabilitar el firewall de las computadoras para que los pings se realicen correctamente.

<span id="page-29-0"></span>*Figura 3. Prueba de ping desde R1 a R2*

```
R1#ping 172.16.1.2
Type escape sequence to abort.
Sending 5, 100-byte ICMP Echos to 172.16.1.2, timeout is 2 seconds:
11111
Success rate is 100 percent (5/5), round-trip min/avg/max = 1/2/6 ms
R1#
```
*Fuente: Elaboración propia*

<span id="page-29-1"></span>*Figura 4. Prueba de ping desde R2 a R3*

```
R2#ping 172.16.1.2
Type escape sequence to abort.
Sending 5, 100-byte ICMP Echos to 172.16.1.2, timeout is 2 seconds:
11111Success rate is 100 percent (5/5), round-trip min/avg/max = 2/2/4 ms
R2#
```
*Fuente: Elaboración propia*

<span id="page-29-2"></span>*Figura 5. Prueba de ping desde Servidor de Internet a Gateway predeterminado*

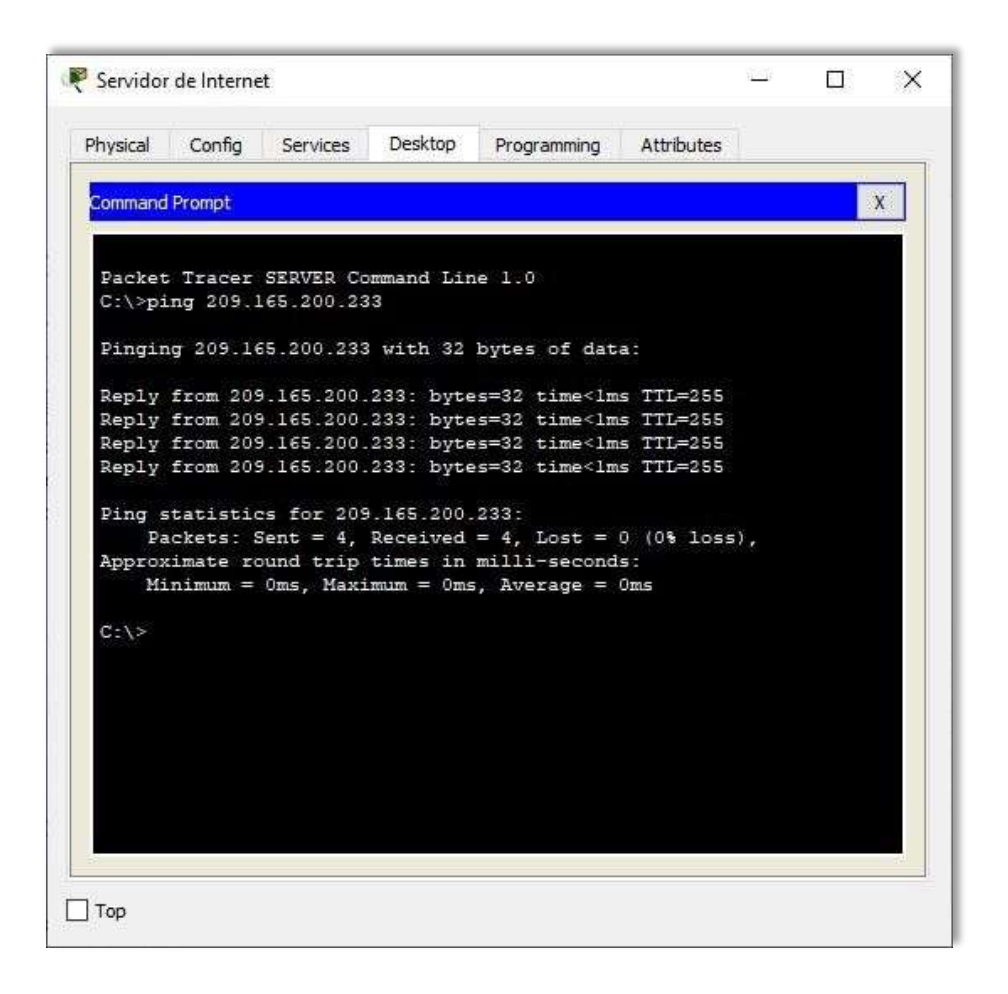

*Fuente: Elaboración propia*

<span id="page-30-0"></span>**3.3 Parte 3: Configurar la seguridad del switch, las VLAN y el routing entre** VLAN

### <span id="page-30-1"></span>**Paso 1: Configurar S1**

La configuración del S1 incluye las siguientes tareas:

Crear la base de datos de VLAN

• Utilizar la tabla de equivalencias de VLAN para topología para crear y nombrar cada una de las VLAN que se indican.

Asignar la dirección IP de administración

• Asigne la dirección Ipv4 a la VLAN de administración. Utilizar la dirección IP asignada al S1 en el diagrama de topología.

Asignar el gateway predeterminado

• Asigne la primera dirección Ipv4 de la subred como el gateway predeterminado.

Forzar el enlace troncal en la interfaz F0/3.

• Utilizar la red VLAN 1 como VLAN nativa

Forzar el enlace troncal en la interfaz F0/5.

• Utilizar la red VLAN 1 como VLAN nativa.

Configurar el resto de los puertos como puertos de acceso

• Utilizar el troncal interface range.

Asignar F0/6 a la VLAN 21

Apagar todos los puertos sin usar

S1(config)#vlan 21 S1(config-vlan)#name Contabilidad S1(config-vlan)#vlan 23 S1(config-vlan)#name Ingenieria S1(config-vlan)#vlan 99 S1(config-vlan)#name Administracion S1(config-vlan)#exit S1(config)#interface vlan 99 S1(config-if)# S1(config-if)#ip address 192.168.99.2 255.255.255.0 S1(config-if)#no shutdown

S1(config-if)#exit

S1(config)#ip default-gateway 192.168.99.1

S1(config)#int f0/3

S1(config-if)#switchport mode trunk S1(config-if)#

S1(config-if)#switchport trunk native vlan 1 S1(config-if)#int f0/5 S1(config-if)#switchport mode trunk S1(config-if)#switchport trunk native vlan 1

S1(config-if)#int range f0/1-2, f0/4, f0/6-24, g0/1-2 S1(config-if-range)#switchport mode access S1(config-if-range)#int f0/6 S1(config-if)#switchport access vlan 21 S1(config-if)#int range f0/1-2, f0/4, f0/7-24, g0/1-2 S1(config-if-range)#shutdown

S1(config-if-range)#

# <span id="page-32-0"></span>**Paso 2: Configurar el S3.**

La configuración del S3 incluye las siguientes tareas:

Crear la base de datos de VLAN

• Utilizar la tabla de equivalencias de VLAN para topología para crear cada una de las VLAN que se indican Dé nombre a cada VLAN.

Asignar la dirección IP de administración

• Asigne la dirección Ipv4 a la VLAN de administración. Utilizar la dirección IP asignada al S3 en el diagrama de topología.

Asignar el gateway predeterminado

• Asignar la primera dirección IP en la subred como gateway predeterminado.

Forzar el enlace troncal en la interfaz F0/3

• Utilizar la red VLAN 1 como VLAN nativa.

Configurar el resto de los puertos como puertos de acceso

• Utilizar el comando interface range.

Asignar F0/18 a la VLAN 21

Apagar todos los puertos sin usar

S3(config)#vlan 21 S3(config-vlan)#name Contabilidad S3(config-vlan)#vlan 23 S3(config-vlan)#name Ingenieria S3(config-vlan)#vlan 99 S3(config-vlan)#name Administracion S3(config-vlan)#exit S3(config)#int vlan 99 S3(config-if)#

S3(config-if)#ip address 192.168.99.3 255.255.255.0 S3(config-if)#no shutdown S3(config-if)#exit S3(config)#ip default-gateway 192.168.99.1 S3(config)#int f0/3

S3(config-if)#switchport mode trunk S3(config-if)#switchport trunk native vlan 1 S3(config-if)#int range f0/1-2, f0/4-24, g0/1-2 S3(config-if-range)#switchport mode access S3(config-if-range)#int f0/18 S3(config-if)#switchport access vlan 23 S3(config-if)#int range f0/1-2, f0/4-17, f0/19-24, g0/1-2 S3(config-if-range)#shutdown

S3(config-if-range)#

# <span id="page-34-0"></span>**Paso 3: Configurar R1**

Las tareas de configuración para R1 incluyen las siguientes:

Configurar la subinterfaz 802.1Q .21 en G0/1

- Descripción: LAN de Contabilidad.
- Asignar la VLAN 21.
- Asignar la primera dirección disponible a esta interfaz.

Configurar la subinterfaz 802.1Q .23 en G0/1

- Descripción: LAN de Ingeniería.
- Asignar la VLAN 23.
- Asignar la primera dirección disponible a esta interfaz.

Configurar la subinterfaz 802.1Q .99 en G0/1

- Descripción: LAN de Administración
- Asignar la VLAN 99
- Asignar la primera dirección disponible a esta interfaz

Activar la interfaz G0/1

R1(config)#int g0/1.21

R1(config-subif)#description LAN de Contabilidad

R1(config-subif)#encapsulation dot1q 21

R1(config-subif)#ip address 192.168.21.1 255.255.255.0

R1(config-subif)#int g0/1.23

R1(config-subif)#description LAN de Ingenieria

R1(config-subif)#encapsulation dot1q 23

R1(config-subif)#ip address 192.168.23.1 255.255.255.0 R1(config-subif)#int g0/1.99 R1(config-subif)#description LAN de 45suario45o n45ón R1(config-subif)#encapsulation dot1q 99 R1(config-subif)#ip address 192.168.99.1 255.255.255.0 R1(config-subif)#int g0/1 R1(config-if)#no shutdown

R1(config-if)#

R1(config-if)#

## <span id="page-35-0"></span>**Paso 4: Verificar la conectividad de la red**

- Utilice el comando ping para probar la conectividad entre los switches y el R1.
- Utilice la siguiente tabla para verificar metódicamente la conectividad con cada dispositivo de red. Tome medidas correctivas para establecer la conectividad si alguna de las pruebas falla.

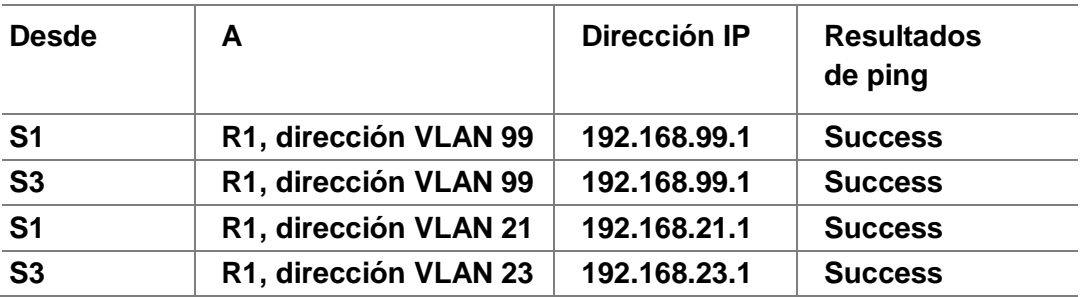

#### <span id="page-35-1"></span>*Tabla 5. Verificar la conectividad de los dispositivos*

*Fuente: Elaboración propia*
*Figura 6. Prueba de ping desde S1 a R1, dirección VLAN 99.*

```
Sl#ping 192.168.99.1
Type escape sequence to abort.
Sending 5, 100-byte ICMP Echos to 192.168.99.1, timeout is 2 seconds:
11111Success rate is 100 percent (5/5), round-trip min/avg/max = 0/0/4 ms
SI#
```
### *Fuente: Elaboración propia*

*Figura 7. Prueba de ping desde S3 a R1, dirección VLAN 99.*

```
S3#ping 192.168.99.1
Type escape sequence to abort.
Sending 5, 100-byte ICMP Echos to 192.168.99.1, timeout is 2 seconds:
11111Success rate is 100 percent (5/5), round-trip min/avg/max = 0/0/3 ms
S3#
```
### *Fuente: Elaboración propia*

*Figura 8. Prueba de ping desde S1 a R1, dirección VLAN 21.*

```
Sl#ping 192.168.21.1
Type escape sequence to abort.
Sending 5, 100-byte ICMP Echos to 192.168.21.1, timeout is 2 seconds:
11111Success rate is 100 percent (5/5), round-trip min/avg/max = 0/0/1 ms
S1#
```
### *Fuente: Elaboración propia*

```
S3#ping 192.168.23.1
Type escape sequence to abort.
Sending 5, 100-byte ICMP Echos to 192.168.23.1, timeout is 2 seconds:
11111Success rate is 100 percent (5/5), round-trip min/avg/max = 0/0/3 ms
S3t
```
*Figura 9. Prueba de ping desde S3 a R1, dirección VLAN 23.* 

*Fuente: Elaboración propia*

## **3.4 Parte 4: Configurar el protocolo de routing dinámico RIPv2**

#### **Paso 1: Configurar RIPv2 en el R1.**

Las tareas de configuración para R1 incluyen las siguientes:

- Configurar RIP versión 2
- Anunciar las redes conectadas directamente
- Asigne todas las redes conectadas directamente.
- Establecer todas las interfaces LAN como

pasivas

• Desactive la sumarización automática

R1(config)#router rip R1(config-router)#version 2 R1(config-router)#do show ip route connected C 172.16.1.0/30 is directly connected, Serial0/0/0 C 192.168.21.0/24 is directly connected, GigabitEthernet0/1.21 C 192.168.23.0/24 is directly connected, GigabitEthernet0/1.23 C 192.168.99.0/24 is directly connected, GigabitEthernet0/1.99 R1(config-router)#network 172.16.1.0 R1(config-router)#network 192.168.21. R1(config-router)#network 192.168.23. R1(config-router)#network 192.168.99. R1(config-router)#passive-interface g0/1.21 R1(config-router)#passive-interface g0/1.23 R1(config-router)#passive-interfaceg0/1.99 R1(config-router)#no auto-summary R1(config-router)#

*Figura 10. Ver las redes conectadas directamente en R1.*

|              | R1(config-router)#do show ip route connected                 |  |
|--------------|--------------------------------------------------------------|--|
| $\mathbb{C}$ | 172.16.1.0/30 is directly connected, Serial0/0/0             |  |
| C            | 192.168.21.0/24 is directly connected. GigabitEthernet0/1.21 |  |
|              | 192.168.23.0/24 is directly connected, GigabitEthernet0/1.23 |  |
|              | 192.168.99.0/24 is directly connected, GigabitEthernet0/1.99 |  |

*Fuente: Elaboración propia*

# **Paso 2: Configurar RIPv2 en el R2.**

La configuración del R2 incluye las siguientes tareas:

- Configurar RIP versión 2
- Anunciar las redes conectadas directamente

**Nota:** Omitir la red G0/0.

- Establecer la interfaz LAN (loopback) como pasiva
- Desactive la sumarización automática

R2(config)#router rip R2(config-router)#version 2 R2(config-router)#do show ip route connected C 10.10.10.10/32 is directly connected, Loopback0 C 172.16.1.0/30 is directly connected, Serial0/0/0 C 172.16.2.0/30 is directly connected, Serial0/0/1 C 209.165.200.232/29 is directly connected, GigabitEthernet0/0

R2(config-router)#network 10.10.10.10 R2(config-router)#network 172.16.1.0 R2(config-router)#network 172.16.2.0 R2(config-router)#passive-interface loopback 0 R2(config-router)#no auto-summary R2(config-router)#

*Figura 11. Ver las redes conectadas directamente en R2.*

| R2(config-router)#do show ip route connected                   |
|----------------------------------------------------------------|
| C 10.10.10.10/32 is directly connected, Loopback0              |
| C 172.16.1.0/30 is directly connected, Serial0/0/0             |
| $C = 172.16.2.0/30$ is directly connected, Serial0/0/1         |
| C 209.165.200.232/29 is directly connected, GigabitEthernet0/0 |

*Fuente: Elaboración propia*

# **Paso 3: Configurar RIPv2 en el R2.**

- La configuración del R3 incluye las siguientes tareas:
- Configurar RIP versión 2
- Anunciar redes Ipv4 conectadas directamente
- Establecer todas las interfaces de LAN Ipv4 (Loopback) como pasivas
- Desactive la sumarización automática

R3(config)#router rip

R3(config-router)#version 2 R3(config-router)# do show ip route connected C 172.16.2.0/30 is directly connected, Serial0/0/1 C 192.168.4.0/24 is directly connected, Loopback4 C 192.168.5.0/24 is directly connected, Loopback5 C 192.168.6.0/24 is directly connected, Loopback6 R3(config-router)#network 172.16.2. R3(config-router)#network 172.16.4. R3(config-router)#network 172.16.5. R3(config-router)#network 172.16.6. R3(config-router)#passive-interface loopback4 R3(config-router)#passive-interface loopback5 R3(config-router)#passive-interface loopback 6 R3(config-router)#no auto-summary R3(config-router)#

*Figura 12. Ver las redes conectadas directamente en R3.*

|   | R3(config-router)# do show ip route connected<br>$C = 172.16.2.0/30$ is directly connected, Serial0/0/1 |  |
|---|----------------------------------------------------------------------------------------------------|--|
|   |                                                                                                    |  |
|   | C 192.168.4.0/24 is directly connected, Loopback4                                                       |  |
| C | 192.168.5.0/24 is directly connected, Loopback5                                                         |  |
| C | 192.168.6.0/24 is directly connected, Loopback6                                                         |  |

*Fuente: Elaboración propia*

# **Paso 4: Verificar la información de RIP.**

Verifique que RIP esté funcionando como se espera. Introduzca el comando de CLI

adecuado para obtener la siguiente información:

¿Con qué comando se muestran la ID del proceso RIP, la ID del router, las redes de routing y las interfaces pasivas configuradas en un router?

Show ip protocols

¿Qué comando muestra solo las rutas RIP?

Show ip route rip

¿Qué comando muestra la sección de RIP de la configuración en ejecución?

Show run

# **3.5 Parte 5: Implementar DHCP y NAT para Ipv4**

# **Paso 1: Configurar el R1 como servidor de DHCP para las VLAN 21 y 23.**

Las tareas de configuración para R1 incluyen las siguientes:

- Reservar las primeras 20 direcciones IP en la VLAN 21 para configuraciones estáticas.
- Reservar las primeras 20 direcciones IP en la VLAN 23 para configuraciones estáticas.

Crear un pool de DHCP para la VLAN 21.

- Nombre: ACCT
- Servidor DNS: 10.10.10.10
- Nombre de dominio: ccna-sa.com
- Establecer el gateway predeterminado

Crear un pool de DHCP para la VLAN 23

- Nombre: ENGNR
- Servidor DNS: 10.10.10.10
- Nombre de dominio: ccna-sa.com
- Establecer el gateway predeterminado

R1(config)#ip dhcp excluded-address 192.168.21.1 192.168.21.20

R1(config)#ip dhcp excluded-address 192.168.23.1 192.168.23.20

R1(config)#ip dhcp pool ACCT

R1(dhcp-config)#network 192.168.21.0 255.255.255.0

R1(dhcp-config)#default-router 192.168.21.1

R1(dhcp-config)#dns-server 10.10.10.10 R1(dhcp-config)#ip domain-name ccna-sa.com R1(config)#ip dhcp pool ENGNR R1(dhcp-config)#network 192.168.23.0 255.255.255.0 R1(dhcp-config)#default-router 192.168.23.1 R1(dhcp-config)#dns-server 10.10.10.10 R1(dhcp-config)#ip domain-name ccna-sa.com R1(config)#

# **Paso 2: Configurar la NAT estática y dinámica en el R2.**

Crear una base de datos local con una cuenta de usuario

- Nombre de usuario: webuser
- Contraseña: cisco12345
- Nivel de privilegio: 15
- Habilitar el servicio del servidor HTTP
- Configurar el servidor HTTP para utilizar la base de datos local para la autenticación

Crear una NAT estática al servidor web

• Dirección global interna: 209.165.200.237

Asignar la interfaz interna y externa para la NAT estática

Configurar la NAT dinámica dentro de una ACL privada

- Lista de acceso: 1
- Permitir la traducción de las redes de Contabilidad y de Ingeniería en el R1
- Permitir la traducción de un resumen de las redes LAN (loopback) en el R3

Defina el pool de direcciones IP públicas utilizables

- Nombre del conjunto: INTERNET
- El conjunto de direcciones incluye: 209.165.200.233 209.165.200.236

Definir la traducción de NAT dinámica

R2(config)#username webuser privilege 15 secret cisco12345 R2(config)#ip http server ^ % Invalid input detected at '^' marker. R2(config)#ip http authentication local % Invalid input detected at '^' marker. R2(config)#ip http secure-server  $\wedge$ % Invalid input detected at '^' marker. R2(config)#ip nat inside source static 10.10.10.10 209.165.200.237 R2(config)#intg0/0 R2(config-if)#ip natoutside R2(config-if)#ints0/0/0 R2(config-if)#ipnat inside R2(config-if)#ints0/0/1 R2(config-if)#ipnat inside R2(configif)#exit R2(config)#access-list 1 permit 192.168.21.00.0.0.255 R2(config)#access-list 1 permit 192.168.23.00.0.0.255 R2(config)#access-list 1 permit 192.168.4.0 0.0.3.255 R2(config)#ip nat pool INTERNET 209.165.200.233 209.165.200.236 netmask 255.255.255.2 8 R2(config)#ip nat inside source list 1 pool INTERNET R2(config #

**Nota:** Los siguientes comandos no son compatibles con Packet Tracer.

- ip http server
- ip http authentication local
- ip http secure-server

**Paso 3: Verificar el protocolo DHCP y la NAT estática.**

Utilice las siguientes tareas para verificar que las configuraciones de DHCP y NAT estática funcionen de forma correcta. Quizá sea necesario deshabilitar el firewall de las computadoras para que los pings se realicen correctamente.

• Verificar que la PC-A haya adquirido información de IP del servidor de DHC

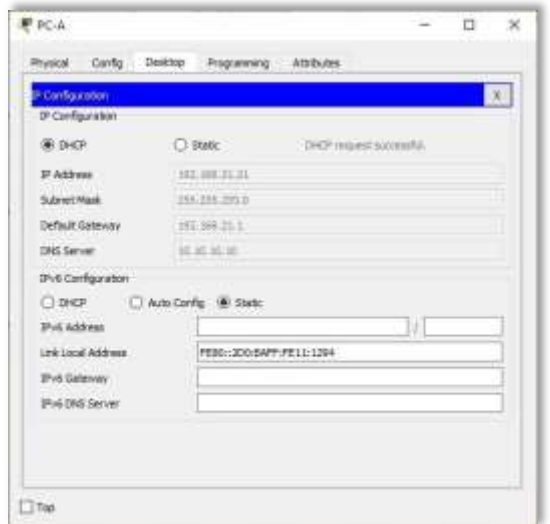

*Figura 13. Información de IP del servidor de DHCP en el PC-A.*

*Fuente: Elaboración propia*

• Verificar que la PC-C haya adquirido información de IP del servidor de DHCP

*Figura 14. Información de IP del servidor de DHCP en el PC-C.*

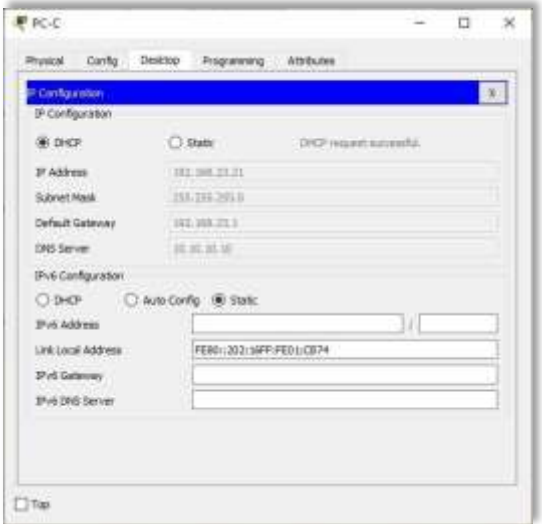

# *Fuente: Elaboración propia*

• Verificar que la PC-A pueda hacer ping a la PC-C

*Figura 15. Verificación de ping PC-A a la PC-C.*

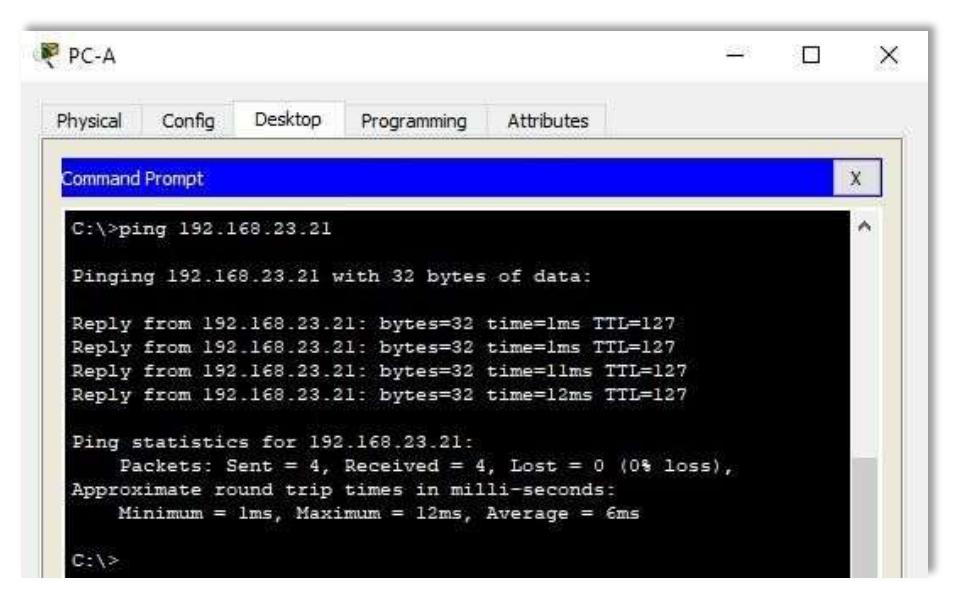

*Fuente: Elaboración propia*

**Nota:** Quizá sea necesario deshabilitar el firewall de la PC.

• Utilizar un navegador web en la computadora de Internet para acceder al servidor web (209.165.200.237) Iniciar sesión con el nombre de usuario webuser y la contraseña cisco12345.

*Figura 16. Acceso Servidor Web desde el Servidor de Internet.*

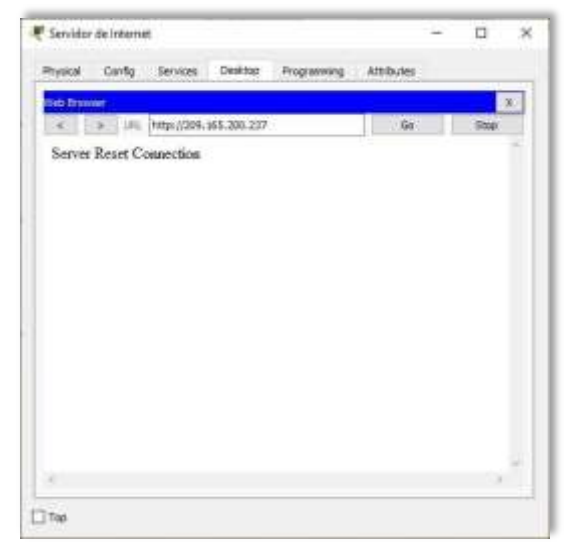

*Fuente: Elaboración propia*

**Nota:** Server Reset Connection. La conexión del Servidor Web no responde porque Packet tracer no soportó el comando ip http server en R2 para activar el servicio.

# **3.6 Parte 6: Configurar NTP.**

Ajuste la fecha y hora en R2 (30 de abril de 2020, 12:40 a. m.)

R2#clock set 00:40:00 30 April 2020

Configure R2 como un maestro NTP (Nivel de estrato: 5)

R2(config)#ntp master 5 ^% Invalid input detected at '^' marker. R2(config)# **Nota:** Packet tracer no soporta este comando.

Configurar R1 como un cliente NTP (Servidor: R2)

R1(config)#ntp server 172.16.1.2 R1(config)#

Configure R1 para actualizaciones de calendario periódicas con hora NTP.

R1(config)#ntp update-calendar R1(config)#

Verifique la configuración de NTP en R1.

R1#show ntp associations % This command is not supported by Packet Tracer. R1#

**Nota:** Este comando no es compatible con Packet Tracer.

# **3.7 Parte 7: Configurar y verificar las listas de control de acceso**

# **(ACL)**

# **Paso 1: Restringir el acceso a las líneas VTY en el R2.**

Configurar una lista de acceso con nombre para permitir que solo R1 establezca una conexión Telnet con R2

• Nombre de la ACL: ADMIN-MGT Aplicar la ACL con nombre a las líneas VTY Permitir acceso por Telnet a las líneas de VTY Verificar que la ACL funcione como se espera.

R2(config)#ip access-list standard ADMIN-MGT R2(config-std-nacl)#permit host 172.16.1.1

R2(config-std-nacl)#exit R2(config)#line vty 0 15 R2(config-line)#access-class ADMIN-MGT in R2(config-line)#transport input telnet

R1#telnet 172.16.1.2 Trying 172.16.1.2 …OpenSe prohibe el acceso no Elaboración propiaizado.

User Access Verification

Password: R2>exit

[Connection to 172.16.1.2 closed by foreign host] R1#

R3#telnet 172.16.1.2 Trying 172.16.1.2 … % Connection refused by remote host R3#

*Figura 17. Prueba de Telnet de R1 a R2.*

```
R1#telnet 172.16.1.2
Trying 172.16.1.2 ... OpenSe prohibe el acceso no autorizado.
User Access Verification
Password:
R2>exit
[Connection to 172.16.1.2 closed by foreign host]
R1#
```
*Fuente: Elaboración propia*

*Figura 18. Prueba de Telnet de R3 a R2.*

```
R3#telnet 172.16.1.2
Trying 172.16.1.2 ...
& Connection refused by remote host
R3#
```
*Fuente: Elaboración propia*

**Paso 2: Introducir el comando de CLI.**

Introducir el comando de CLI adecuado que se necesita para mostrar lo siguiente:

• Mostrar las coincidencias recibidas por una lista de acceso desde la última

vez que se restableció:

R2#show access-list Standard IP access list 1 10 permit 192.168.21.0 0.0.0.255 20 permit 192.168.23.0 0.0.0.255 30 permit 192.168.4.0 0.0.3.255 Standard IP access list ADMIN-MGT 10 permit host 172.16.1.1 (2 match(es))

# R2#

• Restablecer los contadores de una lista de acceso:

R2#clear ip access-list counters^ % Invalid input detected at '^' marker. R2#clear ip ¿ bgp Clear BGP connections dhcp Delete items from the DHCP database nat Clear NAT ospf OSPF clear commands route Delete route table entries R2#

**Nota:** Este comando no es compatible con Packet Tracer

¿Qué comando se usa para mostrar qué ACL se aplica a una interfaz y la dirección en que se aplica?

R2#show ip interface buscar sh run

GigabitEthernet0/0 is up, line protocol is up (connected) Internet address is 209.165.200.233/29 Broadcast address is 255.255.255.255

R2#

¿Con qué comando se muestran las traducciones NAT?

**Nota:** Las traducciones para la PC-A y la PC-C se agregaron a la tabla cuando la computadora de Internet intentó hacer ping a esos equipos en el paso 2. Si hace ping a la computadora de Internet desde la PC-A o la PC-C, no se agregarán las traducciones a la tabla debido al modo de simulación de Internet en la red.

R2# show ip nat translations Pro Inside global Inside local Outside local Outside global --- 209.165.200.237 10.10.10.10 --- -- tcp 209.165.200.237:80 10.10.10.10:80 209.165.200.238:1033209.165.200.238:1033

R2#

*Figura 19. Ver las traducciones NAT en el R3.*

R2# show ip nat translations Outside local Outside global tcp 209.165.200.237:80 10.10.10.10:80 209.165.200.238:1033209.165.200.238:1033  $R2#$ 

*Fuente: Elaboración propia*

*Figura 20. Prueba de ping al Servidor de Internet desde la PC-A.*

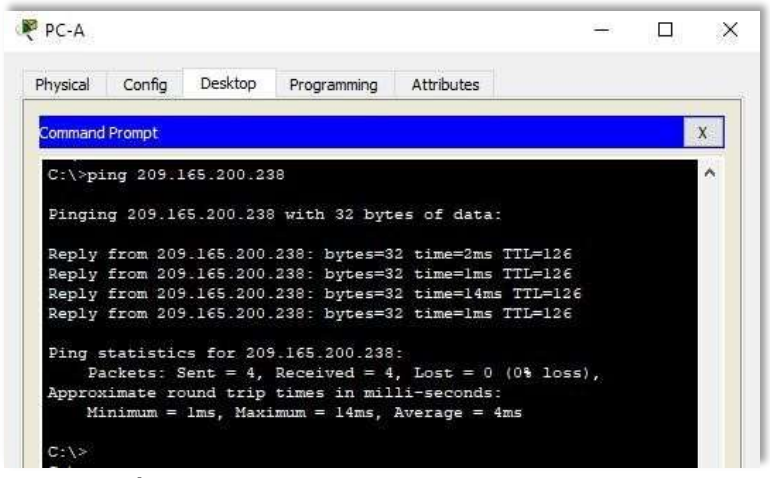

*Fuente: Elaboración propia*

*Figura 21. Prueba de ping al Servidor de Internet desde la PC-C.*

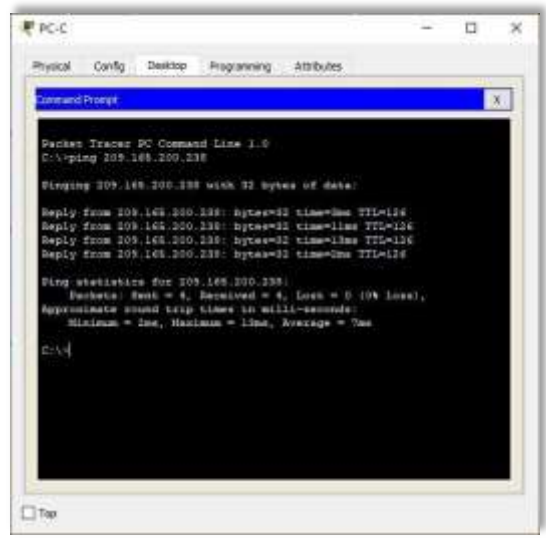

*Fuente: Elaboración propia*

*Figura 22. Prueba de acceso al Servidor de Web desde PC-A.*

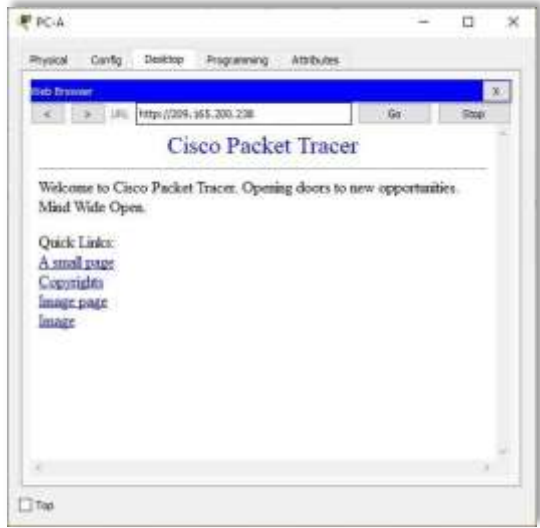

*Fuente: Elaboración propia*

*Figura 23. Prueba de acceso al Servidor de Web desde PC-C.*

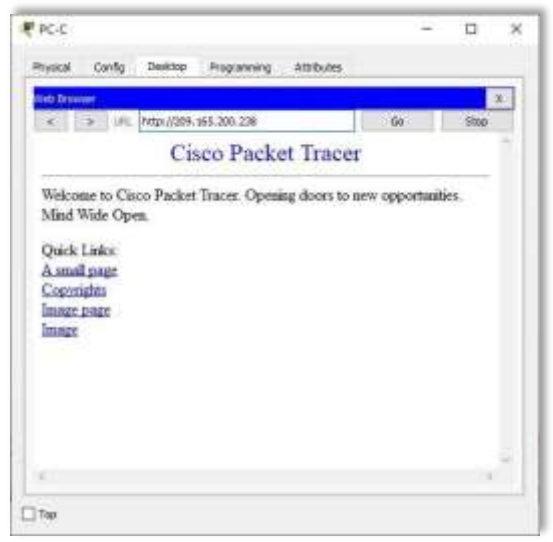

*Fuente: Elaboración propia*

¿Qué comando se utiliza para eliminar las traducciones de NAT dinámicas?

R2#show ip nat translations Pro Inside global Inside local Outside local Outside global --- 209.165.200.237 10.10.10.10 --- ---

tcp 209.165.200.233:1025192.168.23.21:1025 209.165.200.238:80 209.165.200.238:80 tcp 209.165.200.234:1025192.168.21.21:1025 209.165.200.238:80 209.165.200.238:80 tcp 209.165.200.237:80 10.10.10.10:80 209.165.200.238:1033209.165.200.238:1033

R2#clear ip nat translation \* R2#show ip nat translations Pro Inside global Inside local Outside local Outside global --- 209.165.200.237 10.10.10.10 ------- R2#

*Figura 24. Eliminar las traducciones de NAT dinámicas.*

|           | R2#show ip nat translations    |               |                                                                                  |  |
|-----------|--------------------------------|---------------|----------------------------------------------------------------------------------|--|
|           | Pro Inside global Inside local | Outside local | Outside global                                                                   |  |
| $- - - -$ | 209.165.200.237 10.10.10.10    |               |                                                                                  |  |
|           |                                |               | tcp 209.165.200.233:1025192.168.23.21:1025 209.165.200.238:80 209.165.200.238:80 |  |
|           |                                |               | tcp 209.165.200.234:1025192.168.21.21:1025 209.165.200.238:80 209.165.200.238:80 |  |
|           |                                |               | tcp 209.165.200.237:80 10.10.10.10:80 209.165.200.238:1033209.165.200.238:1033   |  |
|           |                                |               |                                                                                  |  |
|           | R2#clear ip nat translation *  |               |                                                                                  |  |
|           |                                |               |                                                                                  |  |
|           | R2#show ip nat translations    |               |                                                                                  |  |
|           | Pro Inside global Inside local | Outside local | Outside global                                                                   |  |
| ---       | 209.165.200.237 10.10.10.10    |               |                                                                                  |  |
|           |                                |               |                                                                                  |  |

*Fuente: Elaboración propia*

*Figura 25. Topología de red del escenario – Cisco Packet Tracer.*

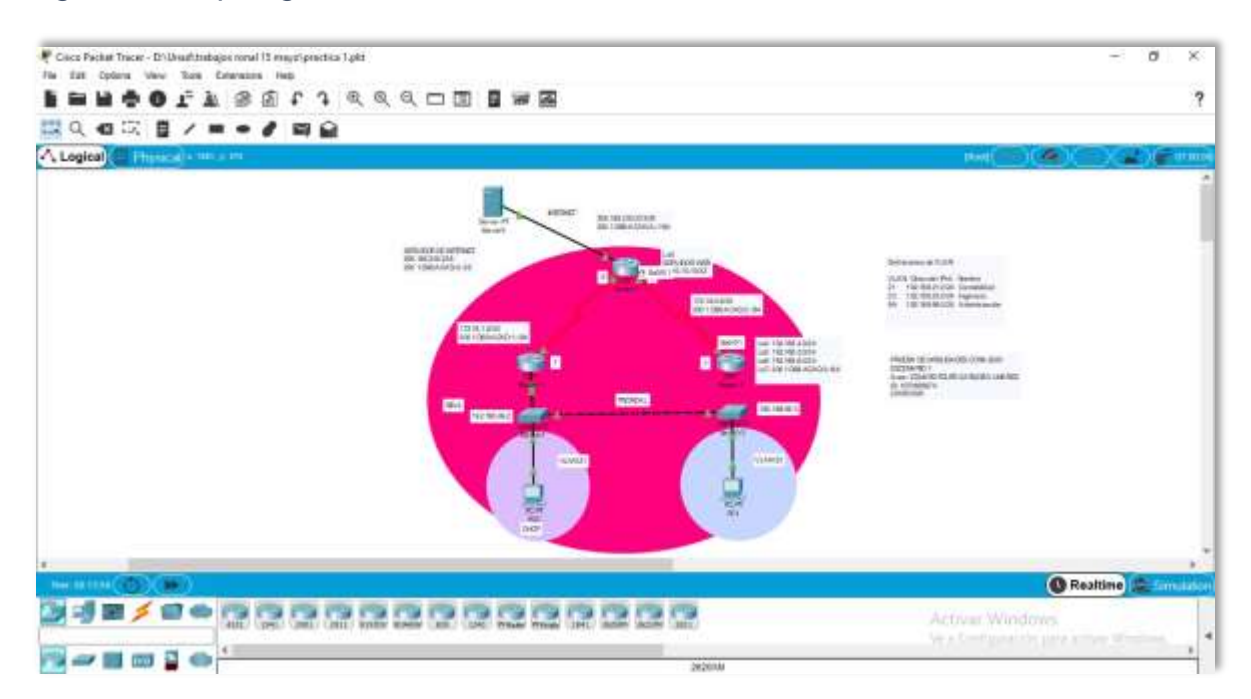

#### *Fuente: Elaboración propia*

# **4. ESCENARIO 2**

Una empresa posee sucursales distribuidas en las ciudades de Bogotá y Medellín, en donde el estudiante será el administrador de la red, el cual deberá configurar e interconectar entre sí cada uno de los dispositivos que forman parte del escenario, acorde con los lineamientos establecidos para el direccionamiento IP, protocolos de enrutamiento y demás aspectos que forman parte de la topología de red.

# *Figura 26. Topología de red escenario 2.*

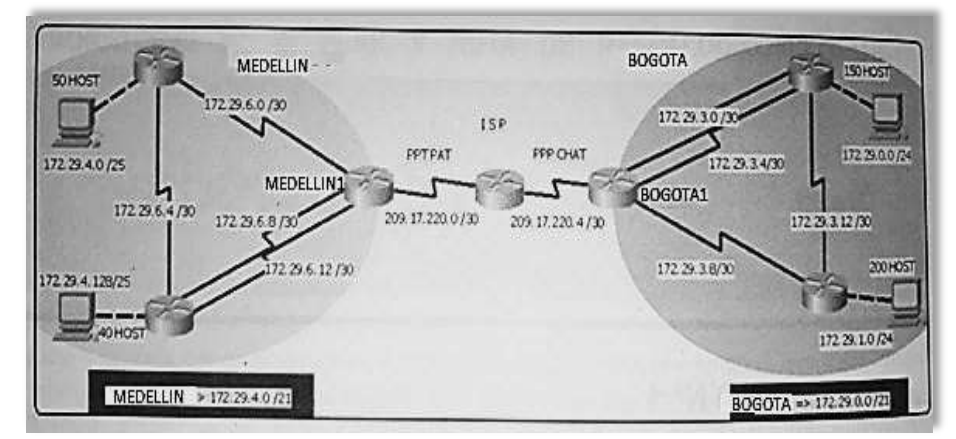

*Fuente: Prueba de habilidades CCNA 2020, Cisco Academy.*

Este escenario plantea el uso de OSPF como protocolo de enrutamiento, considerando que se tendrán rutas por defecto redistribuidas; asimismo, habilitar el encapsulamiento PPP y su autenticación.

Los routers Bogota2 y medellin2 proporcionan el servicio DHCP a su propia red LAN y a los routers 3 de cada ciudad.

Debe configurar PPP en los enlaces hacia el ISP, con autenticación.

Debe habilitar NAT de sobrecarga en los routers Bogota1 y medellin1.

**Desarrollo** 

Como trabajo inicial se debe realizar lo siguiente.

• Realizar las rutinas de diagnóstico y dejar los equipos listos para su configuración (asignar nombres de equipos, asignar claves de seguridad, etc.).

Router>enable Router#configure terminal Enter configuration commands, one per line. End with CNTL/Z. Router(config)#hostname ISP ISP(config)#enable secret class ISP(config)#line console  $\Omega$ ISP(config-line)#password cisco ISP(config-line)#login ISP(config-line)#line vty 0 15 ISP(config-line)#password cisco ISP(config-line)#login ISP(config-line)#service password-encryption ISP(config)#banner motd %Se prohibe el acceso no autorizado.% ISP(config)#

Router>enable

Router#configure terminal Enter configuration commands, one per line. End with CNTL/Z. Router(config)#hostname Medellin1 Medellin1(config)#enable secret class Medellin1(config)#line console 0 Medellin1(config-line)#password cisco Medellin1(config-line)#login Medellin1(config-line)#line vty 0 15 Medellin1(config-line)#password cisco Medellin1(config-line)#login Medellin1(config-line)#service password-encryption Medellin1(config)#banner motd %Se prohibe el acceso no autorizado.% Medellin1(config)#

Router>enable Router#configure terminal Enter configuration commands, one per line. End with CNTL/Z. Medellin2(config)#hostname Medellin2 Medellin2(config)#enable secret class Medellin2(config)#line console 0 Medellin2(config-line)#password cisco

Medellin2(config-line)#login Medellin2(config-line)#line vty 0 15

Medellin2(config-line)#password cisco Medellin2(config-line)#login Medellin2(config-line)#service password-encryption Medellin2(config)#banner motd %Se prohibe el acceso no autorizado.% Medellin2(config)#

Router>enable

Router#configure terminal Enter configuration commands, one per line. End with CNTL/Z. Router(config)#hostname Medellin3 Medellin3(config)#enable secret class Medellin3(config)#line console 0 Medellin3(config-line)#password cisco Medellin3(config-line)#login Medellin3(config-line)#line vty 0 15 Medellin3(config-line)#password cisco Medellin3(config-line)#login Medellin3(config-line)#service password-encryption Medellin3(config)#banner motd %Se prohibe el acceso no autorizado.% Medellin3(config)#

Router>enable Router#configure terminal Enter configuration commands, one per line. End with CNTL/Z. Router(config)#hostname Bogota1 Bogota1(config)#enable secret class Bogota1(config)#line console 0 Bogota1(config-line)#password cisco Bogota1(config-line)#login Bogota1(config-line)#line vty 0 15 Bogota1(config-line)#password cisco Bogota1(config-line)#login Bogota1(config-line)#service password-encryption Bogota1(config)#banner motd %Se prohibe el acceso no autorizado.% Bogota1(config)#

Router>enable

Router#configure terminal Enter configuration commands, one per line. End with CNTL/Z. Router(config)#hostname Bogota2 Bogota2(config)#enable secret class Bogota2(config)#line console 0 Bogota2(config-line)#password cisco Bogota2(config-line)#login Bogota2(config-line)#line vty 0 15 Bogota2(config-line)#password cisco Bogota2(config-line)#login Bogota2(config-line)#service password-encryption Bogota2(config)#banner motd %Se prohibe el acceso no autorizado.% Bogota2(config)#

Router>enable Router#configure terminal Enter configuration commands, one per line. End with CNTL/Z. Router(config)#hostname Bogota3 Bogota3(config)#enable secret class Bogota3(config)#line console 0 Bogota3(config-line)#password cisco Bogota3(config-line)#login Bogota3(config-line)#line vty 0 15 Bogota3(config-line)#password cisco Bogota3(config-line)#login Bogota3(config-line)#service password-encryption Bogota3(config)#banner motd %Se prohibe el acceso no autorizado.% Bogota3(config)#

• Realizar la conexión física de los equipos con base en la topología de red.

Configurar la topología de red, de acuerdo con las siguientes especificaciones:

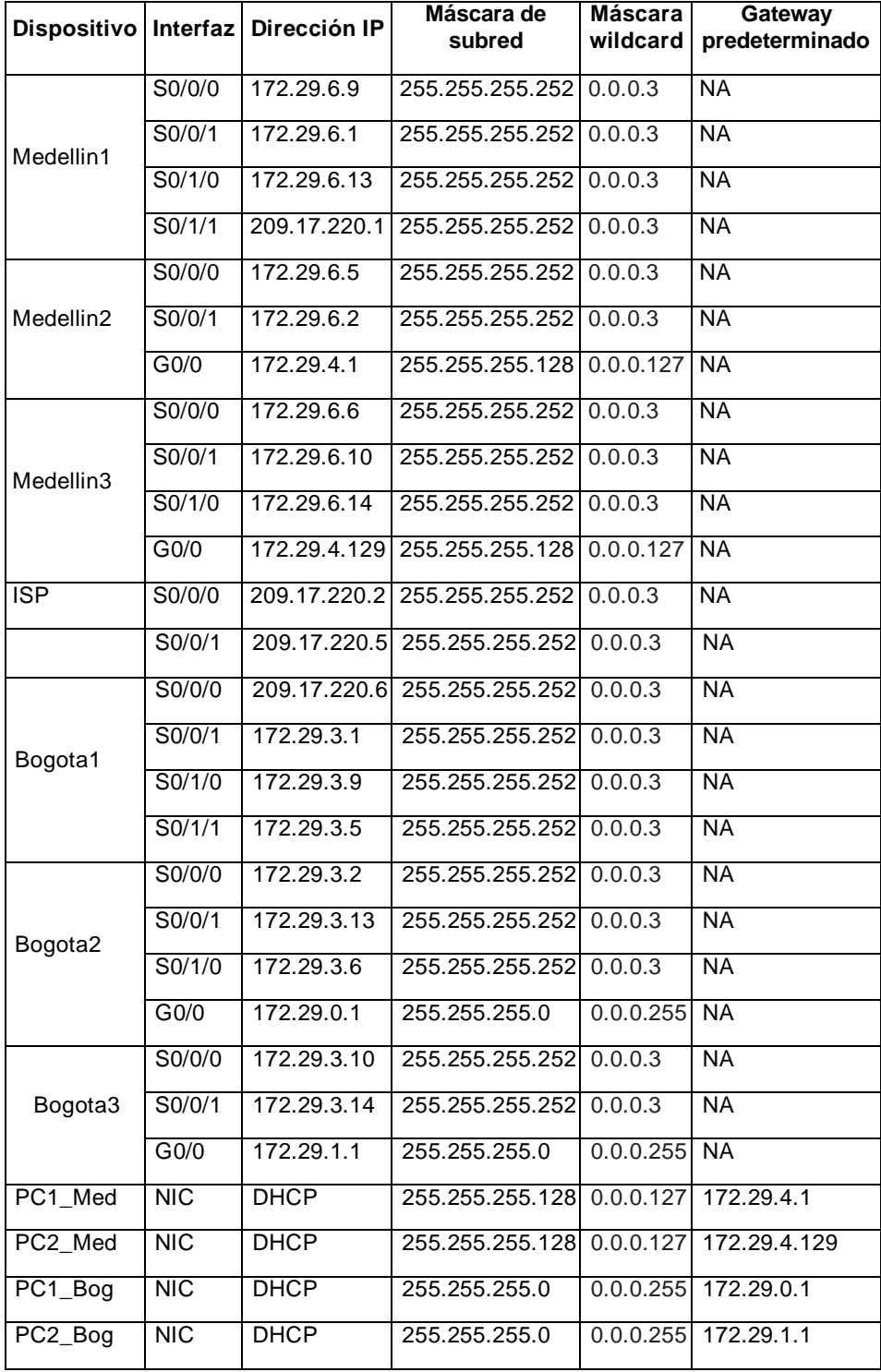

# *Tabla 6. Especificaciones de la topología de red.*

*Fuente: Elaboración propia.*

Medellin1(config)#int s0/0/0 Medellin1(config-if)#description Connection to Medellin3 Medellin1(config-if)#ip address 172.29.6.9 255.255.255.252 Medellin1(config-if)#clock rate 128000 Medellin1(config-if)#no shutdown %LINK-5-CHANGED: Interface Serial0/0/0, changed state to down Medellin1(config-if)#exit Medellin1(config)#int s0/0/1 Medellin1(config-if)#description Connection to Medellin2 Medellin1(config-if)#ip address 172.29.6.1 255.255.255.252 Medellin1(config-if)#clock rate 128000 Medellin1(config-if)#no shutdown %LINK-5-CHANGED: Interface Serial0/0/1, changed state to down Medellin1(config-if)#exit Medellin1(config)#int s0/1/0 Medellin1(config-if)#description Connection to Medellin3 Medellin1(config-if)#ip address 172.29.6.13 255.255.255.252 Medellin1(config-if)#clock rate 128000 Medellin1(config-if)#no shutdown %LINK-5-CHANGED: Interface Serial0/1/0, changed state to down Medellin1(config-if)#exit Medellin1(config)#int s0/1/1 Medellin1(config-if)#description Connection to ISP Medellin1(config-if)#ip address 209.17.220.1 255.255.255.252 Medellin1(config-if)#no shutdown %LINK-5-CHANGED: Interface Serial0/1/1, changed state to down Medellin1(config-if)#exit Medellin1(config)#

Medellin2(config)#int s0/0/0 Medellin2(config-if)#description Connection to Medellin3 Medellin2(config-if)#ip address 172.29.6.5 255.255.255.252 Medellin2(config-if)#clock rate 128000 Medellin2(config-if)#no shutdown %LINK-5-CHANGED: Interface Serial0/0/0, changed state to down

Medellin2(config-if)#exit Medellin2(config)#int s0/0/1 Medellin2(config-if)#description Connection to Medellin1 Medellin2(config-if)#ip address 172.29.6.2 255.255.255.252 Medellin2(config-if)#no shutdown Medellin2(config-if)# %LINK-5-CHANGED: Interface Serial0/0/1, changed state to up %LINEPROTO-5-UPDOWN: Line protocol on Interface Serial0/0/1, changed state

#### to up

Medellin2(config-if)#exit Medellin2(config)#int g0/0 Medellin2(config-if)#description Connection to PC1\_Med Medellin2(config-if)#ip address 172.29.4.1 255.255.255.128 Medellin2(config-if)#no shutdown Medellin2(config-if)# %LINK-5-CHANGED: Interface GigabitEthernet0/0, changed state to up %LINEPROTO-5-UPDOWN: Line protocol on Interface GigabitEthernet0/0, changed state to up Medellin2(config-if)#exit Medellin2(config)#

Medellin3(config)#int s0/0/0 Medellin3(config-if)#description Connection to Medellin2 Medellin3(config-if)#ip address 172.29.6.6 255.255.255.252 Medellin3(config-if)#no shutdown Medellin3(config-if)# %LINK-5-CHANGED: Interface Serial0/0/0, changed state to up %LINEPROTO-5-UPDOWN: Line protocol on Interface Serial0/0/0, changed state to up Medellin3(config-if)#exit Medellin3(config)#int s0/0/1 Medellin3(config-if)#description Connection to Medellin1 Medellin3(config-if)#ip address 172.29.6.10 255.255.255.252 Medellin3(config-if)#no shutdown Medellin3(config-if)# %LINK-5-CHANGED: Interface Serial0/0/1, changed state to up %LINEPROTO-5-UPDOWN: Line protocol on Interface Serial0/0/1, changed state to up Medellin3(config-if)#exit Medellin3(config)#int s0/1/0 Medellin3(config-if)#description Connection to Medellin1 Medellin3(config-if)#ip address 172.29.6.14 255.255.255.252 Medellin3(config-if)#no shutdown Medellin3(config-if)# %LINK-5-CHANGED: Interface Serial0/1/0, changed state to up %LINEPROTO-5-UPDOWN: Line protocol on Interface Serial0/1/0, changed state to up Medellin3(config-if)#exit Medellin3(config)#int g0/0 Medellin3(config-if)#description Connection to PC2\_Med Medellin3(config-if)#ip address 172.29.4.129 255.255.255.128 Medellin3(config-if)#no shutdown

Medellin3(config-if)# %LINK-5-CHANGED: Interface GigabitEthernet0/0, changed state to up %LINEPROTO-5-UPDOWN: Line protocol on Interface GigabitEthernet0/0, changed state to up Medellin3(config-if)#exit Medellin3(config)# ISP(config)#int s0/0/0 ISP(config-if)#description Connection to Medellin1 ISP(config-if)#ip address 209.17.220.2 255.255.255.252 ISP(config-if)#clock rate 128000 ISP(config-if)#no shutdown ISP(config-if)# %LINK-5-CHANGED: Interface Serial0/0/0, changed state to up %LINEPROTO-5-UPDOWN: Line protocol on Interface Serial0/0/0, changed state to up ISP(config-if)#exit ISP(config)#int s0/0/1 ISP(config-if)#description Connection to Bogota1 ISP(config-if)#ip address 209.17.220.5 255.255.255.252 ISP(config-if)#clock rate 128000 ISP(config-if)#no shutdown %LINK-5-CHANGED: Interface Serial0/0/1, changed state to down ISP(config-if)#exit ISP(config)# Bogota1(config)#int s0/0/0 Bogota1(config-if)#description Connection to ISP Bogota1(config-if)#ip address 209.17.220.6 255.255.255.252 Bogota1(config-if)#no shutdown Bogota1(config-if)# %LINK-5-CHANGED: Interface Serial0/0/0, changed state to up %LINEPROTO-5-UPDOWN: Line protocol on Interface Serial0/0/0, changed state to up Bogota1(config-if)#exit Bogota1(config)#int s0/0/1 Bogota1(config-if)#description Connection to Bogota2 Bogota1(config-if)#ip address 172.29.3.1 255.255.255.252 Bogota1(config-if)#clock rate 128000 Bogota1(config-if)#no shutdown %LINK-5-CHANGED: Interface Serial0/0/1, changed state to down Bogota1(config-if)#exit Bogota1(config)#int s0/1/0 Bogota1(config-if)#description Connection to Bogota3

Bogota1(config-if)#ip address 172.29.3.9 255.255.255.252

Bogota1(config-if)#clock rate 128000 Bogota1(config-if)#no shutdown %LINK-5-CHANGED: Interface Serial0/1/0, changed state to down Bogota1(config-if)#exit Bogota1(config)#int s0/1/1 Bogota1(config-if)#description Connection to Bogota2 Bogota1(config-if)#ip address 172.29.3.5 255.255.255.252 Bogota1(config-if)#clock rate 128000 Bogota1(config-if)#no shutdown %LINK-5-CHANGED: Interface Serial0/1/1, changed state to down Bogota1(config-if)#exit

Bogota2(config)#int s0/0/0 Bogota2(config-if)#description Connection to Bogota1 Bogota2(config-if)#ip address 172.29.3.2 255.255.255.252 Bogota2(config-if)#no shutdown Bogota2(config-if)# %LINK-5-CHANGED: Interface Serial0/0/0, changed state to up %LINEPROTO-5-UPDOWN: Line protocol on Interface Serial0/0/0, changed state to

#### up

Bogota2(config-if)#exit Bogota2(config)#int s0/0/1 Bogota2(config-if)#description Connection to Bogota3 Bogota2(config-if)#ip address 172.29.3.13 255.255.255.252 Bogota2(config-if)#clock rate 128000 Bogota2(config-if)#no shutdown

%LINK-5-CHANGED: Interface Serial0/0/1, changed state to down

Bogota2(config-if)#exit

Bogota2(config)#int s0/1/0

Bogota2(config-if)#description Connection to Bogota1

Bogota2(config-if)#ip address 172.29.3.6 255.255.255.252

Bogota2(config-if)#no shutdown

Bogota2(config-if)#

%LINK-5-CHANGED: Interface Serial0/1/0, changed state to up

%LINEPROTO-5-UPDOWN: Line protocol on Interface Serial0/1/0, changed state to up

Bogota2(config-if)#exit

Bogota2(config)#int g0/0

Bogota2(config-if)#description Connection to PC1\_Bog

Bogota2(config-if)#ip address 172.29.0.1 255.255.255.0

Bogota2(config-if)#no shutdown

Bogota2(config-if)#

%LINK-5-CHANGED: Interface GigabitEthernet0/0, changed state to up %LINEPROTO-5-UPDOWN: Line protocol on Interface GigabitEthernet0/0, changed

state to up Bogota2(config-if)#

Bogota3(config)#int s0/0/0

Bogota3(config-if)#description Connection to Bogota1 Bogota3(config-if)#ip address 172.29.3.10 255.255.255.252 Bogota3(config-if)#no shutdown Bogota3(config-if)# %LINK-5-CHANGED: Interface Serial0/0/0, changed state to up %LINEPROTO-5-UPDOWN: Line protocol on Interface Serial0/0/0, changed state to up Bogota3(config-if)#exit Bogota3(config)#int s0/0/1 Bogota3(config-if)#description Connection to Bogota2 Bogota3(config-if)#ip address 172.29.3.14 255.255.255.252 Bogota3(config-if)#no shutdown Bogota3(config-if)# %LINK-5-CHANGED: Interface Serial0/0/1, changed state to up %LINEPROTO-5-UPDOWN: Line protocol on Interface Serial0/0/1, changed state to up Bogota3(config-if)#exit Bogota3(config)#int g0/0 Bogota3(config-if)#description Connection to PC2\_Bog Bogota3(config-if)#ip address 172.29.1.1 255.255.255.0 Bogota3(config-if)#no shutdown Bogota3(config-if)# %LINK-5-CHANGED: Interface GigabitEthernet0/0, changed state to up %LINEPROTO-5-UPDOWN: Line protocol on Interface GigabitEthernet0/0, changed state to up Bogota3(config-if)#exit Bogota3(config)#

# **Parte 1: Configuración del enrutamiento**

a. Configurar el enrutamiento en la red usando el protocolo OSPF versión 2, declare la red principal, desactive la sumarización automática.

Medellin1(config)#router ospf 1 Medellin1(config-router)#router-id 1.1.1.1 Medellin1(config-router)#do show ip route connected C 172.29.6.0/30 is directly connected, Serial0/0/1 C 172.29.6.8/30 is directly connected, Serial0/0/0 C 172.29.6.12/30 is directly connected, Serial0/1/0 C 209.17.220.0/30 is directly connected, Serial0/1/1 Medellin1(config-router)#network172.29.6.0 0.0.0.3 area 0 Medellin1(config-router)#network172.29.6.8 0.0.0.3 area 0 Medellin1(config-router)#network172.29.6.12 0.0.0.3 area 0

Medellin1(config-router)#network 209.17.220.0 0.0.0.3 area 0 Medellin1(config-router)#exit Medellin1(config)# Medellin2(config)#router ospf 1 Medellin2(config-router)#router-id 2.2.2.2 Medellin2(config-router)#do show ip route connected C 172.29.4.0/25 is directly connected, GigabitEthernet0/0 C 172.29.6.0/30 is directly connected, Serial0/0/1 C 172.29.6.4/30 is directly connected, Serial0/0/0 Medellin2(config-router)#network172.29.4.0 0.0.0.127 area 0 Medellin2(config-router)#network172.29.6.0 0.0.0.3 area 0 Medellin2(config-router)#network172.29.6.4 0.0.0.3 area 0 05:52:57: %OSPF-5-ADJCHG: Process 1, Nbr 1.1.1.1 on Serial0/0/1 from LOADING to FULL, Loading Done Medellin2(config-router)#exit Medellin2(config)# Medellin3(config)#router ospf 1 Medellin3(config-router)#router-id 3.3.3.3 Medellin3(config-router)#doshow ip route connected C 172.29.4.128/25 is directly connected, GigabitEthernet0/0 C 172.29.6.4/30 is directly connected, Serial0/0/0 C 172.29.6.8/30 is directly connected, Serial0/0/1 C 172.29.6.12/30 is directly connected, Serial0/1/0 Medellin3(config-router)#network 172.29.4.128 0.0.0.127 area 0 Medellin3(config-router)#network172.29.6.4 0.0.0.3 area 0 05:57:42: %OSPF-5-ADJCHG: Process 1, Nbr 2.2.2.2 on Serial0/0/0 from LOADING to FULL, Loading Done Medellin3(config-router)#network172.29.6.8 0.0.0.3 area 0 Medellin3(config-router)#network172.29.6.12 0.0.0.3 area 0 Medellin3(config-router)# 05:58:13: %OSPF-5-ADJCHG: Process 1, Nbr 1.1.1.1 on Serial0/1/0 from LOADING to FULL, Loading Done Medellin3(config-router)#exit Medellin3(config)#

Bogota1(config)#router ospf 1 Bogota1(config-router)#router-id 4.4.4.4 Bogota1(config-router)#do show ip route connected C 172.29.3.0/30 is directly connected, Serial0/0/1 C 172.29.3.4/30 is directly connected, Serial0/1/1 C 172.29.3.8/30 is directly connected, Serial0/1/0 C 209.17.220.4/30 is directly connected, Serial0/0/0

Bogota1(config-router)#network172.29.3.0 0.0.0.3 area 0 Bogota1(config-router)#network172.29.3.4 0.0.0.3 area 0 Bogota1(config-router)#network172.29.3.8 0.0.0.3 area 0 Bogota1(config-router)#network 209.17.220.4 0.0.0.3 area 0 Bogota1(config-router)#exit Bogota1(config)# Bogota2(config)#router ospf 1 Bogota2(config-router)#router-id 5.5.5.5 Bogota2(config-router)#do show ip route connected C 172.29.0.0/24 is directly connected, GigabitEthernet0/0 C 172.29.3.0/30 is directly connected, Serial0/0/0 C 172.29.3.4/30 is directly connected, Serial0/1/0 C 172.29.3.12/30 is directly connected, Serial0/0/1 Bogota2(config-router)#network 172.29.0.0 0.0.0.255 area 0 Bogota2(config-router)#network 172.29.3.0 0.0.0.3 area 0 Bogota2(config-router)#network172.29.3.4 0.0.0.3 area 0 Bogota2(config-router)# 06:14:17: %OSPF-5-ADJCHG: Process 1, Nbr 4.4.4.4 on Serial0/0/0 from LOADING to FULL, Loading Done Bogota2(config-router)#network 172.29.3.12 0.0.0.3 area 0 Bogota2(config-router)#exit Bogota2(config)#

Bogota3(config)#router ospf 1 Bogota3(config-router)#router-id 6.6.6.6 Bogota3(config-router)#do show ip route connected C 172.29.1.0/24 is directly connected, GigabitEthernet0/0 C 172.29.3.8/30 is directly connected, Serial0/0/0 C 172.29.3.12/30 is directly connected, Serial0/0/1 Bogota3(config-router)#network 172.29.1.0 0.0.0.255 area 0 Bogota3(config-router)#network 172.29.3.8 0.0.0.3 area 0 06:23:06: %OSPF-5-ADJCHG: Process 1, Nbr 4.4.4.4 on Serial0/0/0 from LOADING to FULL, Loading Done Bogota3(config-router)#network 172.29.3.120.0.0.3 area 0 Bogota3(config-router)# 06:23:35: %OSPF-5-ADJCHG: Process 1, Nbr 5.5.5.5 on Serial0/0/1 from LOADING to FULL, Loading Done Bogota3(config-router)#exit Bogota3(config)# ISP(config)#router ospf 1 ISP(config-router)#router-id 7.7.7.7 ISP(config-router)#do show ip route connected C 209.17.220.0/30 is directly connected, Serial0/0/0 C 209.17.220.4/30 is directly connected, Serial0/0/1

ISP(config-router)#network 209.17.220.0 0.0.0.3 area 0 ISP(config-router)# 03:18:36: %OSPF-5-ADJCHG: Process 1, Nbr 1.1.1.1 on Serial0/0/0 from LOADING to FULL, Loading Done ISP(config-router)#network 209.17.220.4 0.0.0.3 area 0 ISP(config-router)# 03:18:53: %OSPF-5-ADJCHG: Process 1, Nbr 4.4.4.4 on Serial0/0/1 from LOADING to FULL, Loading Done ISP(config-router)#exit ISP(config)#

b. Los routers Bogota1 y Medellín1 deberán añadir a su configuración de enrutamiento una ruta por defecto hacia el ISP y, a su vez, redistribuirla dentro de las publicaciones de OSPF.

Medellin1(config)#ip route 0.0.0.0 0.0.0.0 209.17.220.2 Medellin1(config)#router ospf 1 Medellin1(config-router)#default-information originate Medellin1(config-router)#exit Medellin1(config)#

Bogota1(config)#ip route 0.0.0.0 0.0.0.0 209.17.220.5 Bogota1(config)#router ospf 1 Bogota1(config-router)#default-information originate Bogota1(config-router)#exit Bogota1(config)#

> c. El router ISP deberá tener una ruta estática dirigida hacia cada red interna de Bogotá y Medellín para el caso se sumarizan las subredes de cada uno a/22.

ISP(config)#ip route 172.29.4.0 255.255.252.0 209.17.220.1 ISP(config)#ip route 172.29.0.0 255.255.252.0 209.17.220.6 ISP(config)#

## **Parte 2: Tabla de Enrutamiento**

- a. Verificar la tabla de enrutamiento en cada uno de los routers para comprobar las redes y sus rutas.
- b. Verificar el balanceo de carga que presentan los routers.
- c. Obsérvese en los routers Bogotá1 y Medellín1 cierta similitud por su ubicación, por tener dos enlaces de conexión hacia otro router y por la ruta por defecto que manejan.
- d. Los routers Medellín2 y Bogotá2 también presentan redes conectadas directamente y recibidas mediante OSPF.
- e. Las tablas de los routers restantes deben permitir visualizar rutas redundantes para el caso de la ruta por defecto.
- f. El router ISP solo debe indicar sus rutas estáticas adicionales a las directamente conectadas.

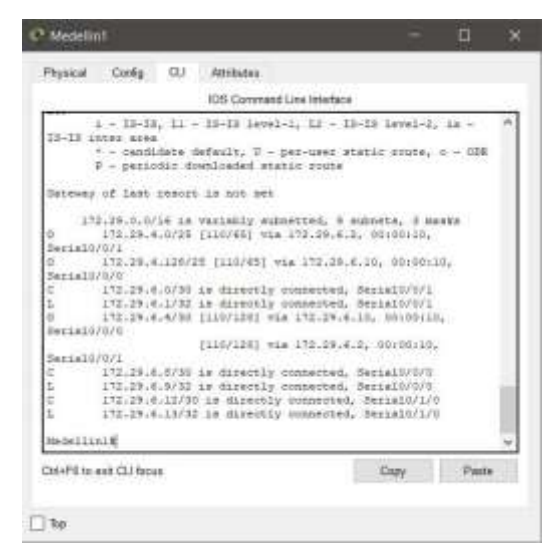

*Figura 27. Show ip route en Router Medellin1*

# Fuente: Elaboración propia

*Figura 28. Show ip route en Router Medellin2.*

|                                                                     |                         |                        |                                                                                                    | 205 Connealed Line Drive Face |  |                                                                                                    |       |
|---------------------------------------------------------------------|-------------------------|------------------------|----------------------------------------------------------------------------------------------------|-------------------------------|--|----------------------------------------------------------------------------------------------------|-------|
|                                                                     | BedellinGreker in woods |                        |                                                                                                    |                               |  |                                                                                                    |       |
|                                                                     |                         |                        | $0 \sim 01000$ . El - 21009 actesinal. $0 \sim 0000$ . Ek - 0008 annes anne<br>H) - GEEY HHS actornal type 1, 61 - GEEF SHS actornal type 2<br>El - GUIF accessal cope L. El - GUIF accessal cope J. E - BIE<br>7 - candidate Asterit, N - per-says statis boote, c - 1988.<br>B - pettodic dominaded static posts                                                                                                    |                               |  | CASAC: L - Lotal, C - commetted, E - static, R - RIP, H - mobile, E - MOR<br>$1 - 12$ -II. 11 - 13-12 impel-1; 12 - 13-12 lave(-1; 12 - 12-12 imper appe |       |
|                                                                     |                         |                        | Denvery of last cases in 172.29.4.1 to natural C.1.1.0                                                                                                    |                               |  |                                                                                                    |       |
| ö<br>×<br>9<br>0<br>ü<br>ë<br>ä,<br>ä<br>î<br>Ī<br>i<br>w<br>u<br>۰ |                         |                        | ITELER-R.H/JR 16 valiably summeted, 18 minute, 4 masks<br>1712 29:0.0024 LLUG2871 914 172 29:4.1 HE-55:00, BattalO/B/1<br>ATE-29.1.0/24 (340/207) was \$72.29.9.1. 00:09:00, BentalO/1/2<br>TTL 29 (2.5)19 (LUCTIME TAA 172.17.4), SUCHER, SALACOTY/1<br>ITE 28.3.4/20 (110/256) via 172.29.4.1, 00:30:02, SasialO/8/1<br>ITE-29.8.0/00 (110/254) via 172.29.4.1, 00:00:05, SerialWAV1<br>175.29-R.ALIFAR LEASURED mta 172.29-K.L. 20.00.00. Rectastring<br>172.18.4.0/30 to discovery concentrat. CrysbitTtheonetO/O<br>ITI.IN.G.1732 be dissonly comparied. Capabilliterments in<br>TTS 28.4.128/28 (110)/662 Via 172.25.6.4. (12:27:39, Seciali/Sid<br>ATE_IR.4.D/RC is Misworly commenced, SecialWV0/1<br>172.29 K.2/12 to dissently comparied, Sania13.011<br>ITELIS.P.473E to directly conserved, Securities.<br>TTLTI-E-5/22 24 SLIMITY contained, Securitries<br>178.29-4.0780 (110.120) 704-172.27.3.1. 01.20199, SectionVict<br>ILIBOIZEL Wis 172.29:4 4. Simplyis, SanialOvers-<br>172.18.4.13799 (110/328) via 172.19.4.1 (120/32-14) Section/AV<br>[115/120] via 272-24.4.4. (1-20.26, Bassall/0/2<br>E39.IT.E23.5/32.14 minuathed, 2 actests<br>109.17.110.6/30 CL107175 V14 175 29.4.1, SL128146, BertalSPR/L<br>200-227-220 A/30 CLIN/2321 via 172-23 C.2, 90100111, BerialTV111,<br>PEL S.A.G.E/F ILIN/I) van ITZ 29.4.1. 19/64-21. Dettell/A/E |                               |  |                                                                                                    |       |
|                                                                     | <b>Medalizini# 7</b>    |                        |                                                                                                    |                               |  |                                                                                                    |       |
|                                                                     |                         | Christma and CLI Robat |                                                                                                    |                               |  | Daniel                                                                                                    | Parte |

*Fuente: Elaboración propia*

*Figura 29. Show ip route en Router Medellin3.*

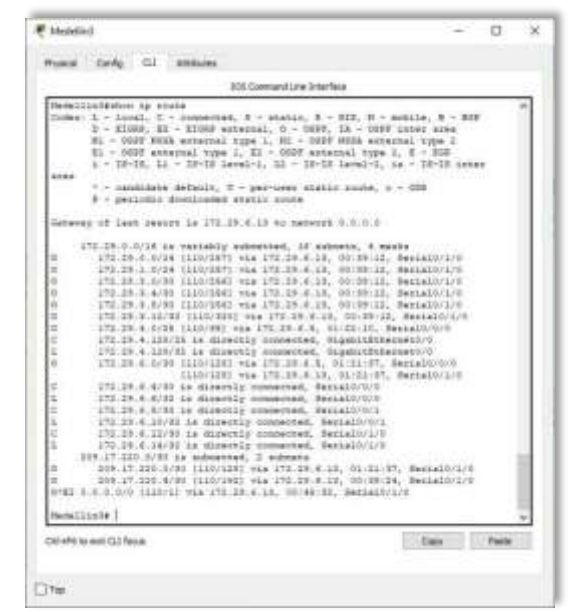

*Fuente: Elaboración propia*

*Figura 30. Show ip route en Router Bogota1.*

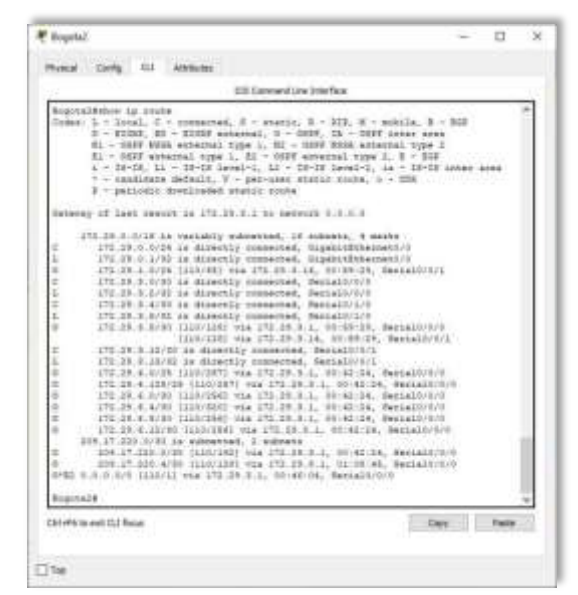

*Fuente: Elaboración propia*

*Figura 31. Show ip route en Router Bogota2.*

|                                                                                                  | 335 Comment Line Interface                                                                                                    |  |  |
|--------------------------------------------------------------------------------------------------|----------------------------------------------------------------------------------------------------|--|--|
|                                                                                                  | Represiblishers in accor-<br>Onder: & - 100AL C - compacted, S - sterit; R - \$28, H - scelik, S - \$68<br>$0 - 17000$ , $40 - 17000$ weekend, $0 - 1000$ , $40 - 1000$ lakes were<br>61; < DEFF WISK annersal type 1, SJ = DEFF WHIR accepted, type 3<br>El - UDF enversal tupe 1, El - OHF estezzal type 1, E - 202<br>i - II-II, Li - II-II lavalri, Li - II-II lavalri, ia - II-II trees asso<br>$^{\circ}$ - capitality Schulz, U - per-used static roots, c - 208<br>3 - periodic dominated static cluse.                                                                                                    |  |  |
|                                                                                                  | latency of Last second to 221-17, 120. b to mesons 1.1.1.1.0                                                                                                    |  |  |
| m.<br><b>ISS</b><br>U.<br>u<br>c<br>×<br>×<br>i.<br>in.<br>m<br>w<br>ь<br>is.<br>is<br>w<br>iii. | 272-29.1.0712 is restably assessed, 15 separa, 4 mode-<br>ATE-2410-AU14 ELECTRE HAS CIT. 29-3-1. ILLUSTRE, WASSAISSELL<br>170.19.1.0.18 (110.000.00) Has 170.00.18.19, 00.00.00. SeatsASS/178<br>152.25.3.3/27 in mountly monarted, Sarjal-VA/21.<br>(31) 38.8.1(10) in diservice commented, Particle 211.<br>172:25.9.6/81 1a dicertily commerced. Berial-VI/II<br>272.29.3.6/22 24 disently consected. Netistic/1/1<br>.172.28 9.6/91 to distently connected. Sectablish<br>172.23.3.1/31.14 GLOUDS CHEMINAL BACAIN/LICE<br>272.29.3.12/95 (110/1000 vsa 272.29.8.2, 95/85.29, Penabbru/A<br>Illutricità via 172 23 8 no. 00188 28. Seciation/4<br>172.24 4.5/25 (1951)357 046 209.17.222.3. 00:41:25, Security 1/5.<br>370129.04.120129-01310391 via 309.17.220.8, 60145.95, feelalfortific<br>252.24.4.9721 1220.1931 Via 208.27.223.8. 02-42-24. deciation/o<br>170.38.8.4/40 (110/304) via 308.17.230.8, 20:41:26, Bertal0/0.0.<br>272 28 K.D. R. S. (1930 2821 via 239, 17, 228 K., 2014) [28, Bernald (2016)<br>(235) (40-4) (40-4) (137-410-2) (40-4) (40-4) (40-4) (40-4) (40-4) (40-4) (40-4) (40-4) (40-4) (40-4) (40-4) (40-4) (40-4) (40-4) (40-4) (40-4) (40-4) (40-4) (40-4) (40-4) (40-4) (40-4) (40-4) (40-4) (40-4) (40-4) (40-4) (<br>331.27.225.3134 14 Valiably subsetted, 2 subsets, 2 mode-<br>219.27.227.0700 (CEL/228) tria 229.27.220.3. 99:42:28, RatialBrivil<br>ESP. 27. ESS. A/PD Le Allently consected, Sackath/S/V<br>ICE. (7.222.0/32 as dissortly crossoted, SantaIZ/010<br>E.O.S.O/F. 12/01 V24 219 27 120 E |  |  |
| m<br>×.<br>m-                                                                                    | <b>BraccustA</b>                                                                                                    |  |  |

*Fuente: Elaboración propia*

*Figura 32. Show ip route en Router Bogota3.*

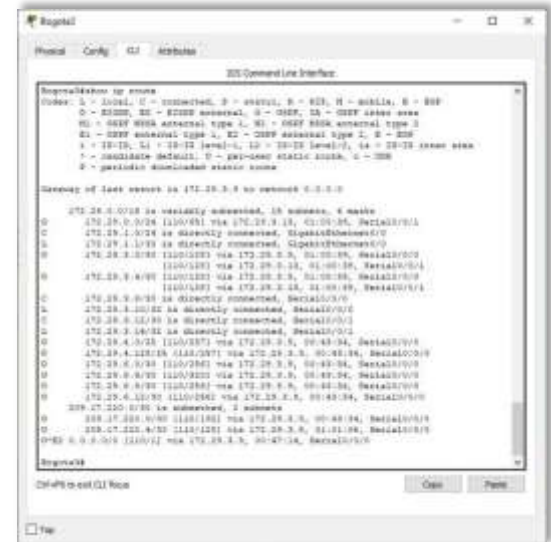

*Fuente: Elaboración propia*

*Figura 33. Show ip route en Router ISP.*

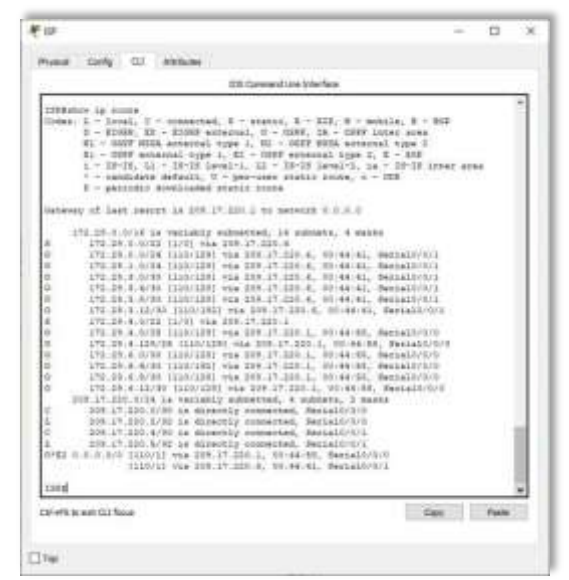

*Fuente: Elaboración propia*

**Parte 3: Deshabilitar la propagación del protocolo OSPF**
a. Para no propagar las publicaciones por interfaces que no lo requieran se debe deshabilitar la propagación del protocolo OSPF, en la siguiente tabla se indican las interfaces de cada router que no necesitan desactivación.

## *Tabla 7. Interfaces de los Router.*

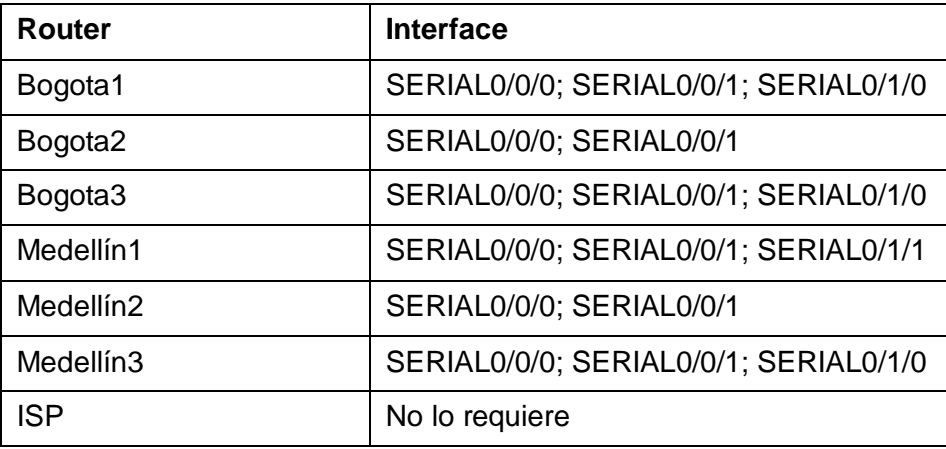

# *Fuente: Elaboración propia*

Medellin1(config)#router ospf 1 Medellin1(config-router)#passive-interface s0/1/0 00:01:20: %OSPF-5-ADJCHG: Process 1, Nbr 3.3.3.3 on Serial0/0/0 from LOADING to FULL, Loading Done Medellin1(config-router)#

Medellin2(config)#router ospf 1 Medellin2(config-router)#passive-interface g0/0 Medellin2(config-router)#exit Medellin2(config)#

Medellin3(config)#router ospf 1 Medellin3(config-router)#passive-interface g0/0 Medellin3(config-router)#exit Medellin3(config)#

Bogota1(config)#router ospf Bogota1(config-router)#passive-interface s0/1/1 Bogota1(config-router)#exit

Bogota2(config)#router ospf 1

Bogota2(config-router)#passive-interface s0/1/0 Bogota2(config-router)#passive-interface g0/0 Bogota2(config-router)#exit

Bogota3(config)#router ospf 1 Bogota3(config-router)#passive-interface g0/0 Bogota3(config-router)#exit Bogota3(config)#

#### **Parte 4: Verificación del protocolo OSPF.**

a. Verificar y documentar las opciones de enrutamiento configuradas en los routers, como el passive interface para la conexión hacia el ISP, la versión de OSPF y las interfaces que participan de la publicación entre otros datos.

*Figura 34. Show ip route protocols en Router Medellin1.*

|                                                                                                    |                                                                                                    | <b>375 Comment Line Interface</b>                                                                                                    |  |  |
|----------------------------------------------------------------------------------------------------|----------------------------------------------------------------------------------------------------|----------------------------------------------------------------------------------------------------|--|--|
| Madelikalishow ip personnia                                                                                       |                                                                                                    |                                                                                                    |  |  |
| Router ID 1.1.1.1<br>Hasimus path: 4<br>Souting for Networks:<br>Passive Interface (e);<br>SerialD/070<br>1.1.1.1 | Bouting Protocol is "capf I"<br>It is an automness system boundary couler<br>Redistributing Esternal Soutes from<br>172.19.6.0 0.0.0.0 area 0<br>172.29.4.8.0.0.0.0 area 0<br>172.29.4.12 0.8.8.3 apex 0<br>200.17.210.0 0.0.0.0 arms 0<br>Souting Information Soutcas:<br>Gabeway Distance<br>上加压 | Outgoing update filter list for all interfaces is not set<br>Incoming update filter list for all interfaces is not set<br>Number of aceae in this corter is I. I normal 0 stub 0 ness<br>Less Update<br>90:01:10 |  |  |
| 2.1.2.1<br>3.3.2.3                                                                                                | $+10$<br>LIO.                                                                                                    | 001103:30<br>00:01:10                                                                                                    |  |  |
| 4.4.4.4                                                                                                    | 120                                                                                                    | 00:01:00                                                                                                    |  |  |
| 8.8.8.6                                                                                                    | 110                                                                                                    | $04 - 01 + 10$                                                                                                    |  |  |
| 8.8.8.8.                                                                                                    | 110                                                                                                    | $-00-01-10$                                                                                                    |  |  |
|                                                                                                    | 1.10                                                                                                    | $-04101196$                                                                                                    |  |  |
| 9.9.9.9                                                                                                    |                                                                                                    |                                                                                                    |  |  |
| Distance: Idefault is 1101                                                                                        |                                                                                                    |                                                                                                    |  |  |
| Medellinl#                                                                                                    |                                                                                                    |                                                                                                    |  |  |

*Fuente: Elaboración propia*

*Figura 35. Show ip route protocols en Router Medellin 2.*

|                               |                                                          | 305 Commend Line Interface                                  |  |  |
|-------------------------------|----------------------------------------------------------|-------------------------------------------------------------|--|--|
| HadellinG#show in perhorola   |                                                          |                                                             |  |  |
|                               |                                                          |                                                             |  |  |
| Routing Pretocol: is "ownf i" |                                                          |                                                             |  |  |
|                               |                                                          | Outgoing update filter list for all interfaces is not awt   |  |  |
|                               |                                                          | Incoming update filter list for all interfaces is not set   |  |  |
| Souter ID 1.1.2.2             |                                                          |                                                             |  |  |
|                               |                                                          | Number of areas in this router is 1. 1 cornel 0 stub 0 ness |  |  |
| Hambmen path: 4               |                                                          |                                                             |  |  |
| Routing for Netmanns:         |                                                          |                                                             |  |  |
|                               | 172.29.6.0 0.0.2.127 arms 0<br>172.29.4.0.0.0.0.0 stee 0 |                                                             |  |  |
|                               | 172.29.4.4 0.0.0.3 apes 0                                |                                                             |  |  |
| Baselve Interface (a) :       |                                                          |                                                             |  |  |
| Goashit Schleeneston          |                                                          |                                                             |  |  |
|                               | Routing Defurnation Sources:                             |                                                             |  |  |
| <b>Hatassy</b>                | DEALANHA                                                 | Last Guista                                                 |  |  |
| 1.1.1.1                       | 150                                                      | 00103149                                                    |  |  |
| 1.2.3.3                       | 110                                                      | 00102159                                                    |  |  |
| 1.3.1.7                       | 110                                                      | 00:03:49                                                    |  |  |
| 4.4.4.4                       | 120                                                      | 01-02-54                                                    |  |  |
| 東京大学                          | 110                                                      | $00 - 02 - 18$                                              |  |  |
|                               | 1in                                                      | 03:32:88                                                    |  |  |
| 8.4.8.8                       | 'ran                                                     | 02:03:54                                                    |  |  |
| 9.9.9.9.                      |                                                          |                                                             |  |  |
|                               | Distance: (default is 110)                               |                                                             |  |  |
| <b>Night Light</b>            |                                                          |                                                             |  |  |

*Fuente: Elaboración propia*

*Figura 36. Show ip route protocols en Router Medellin3.*

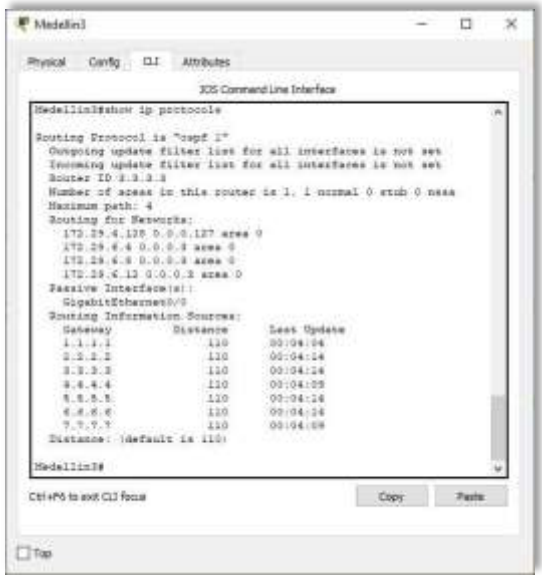

*Fuente: Elaboración propia*

*Figura 37. Show ip route protocols en Router Bogota 1.*

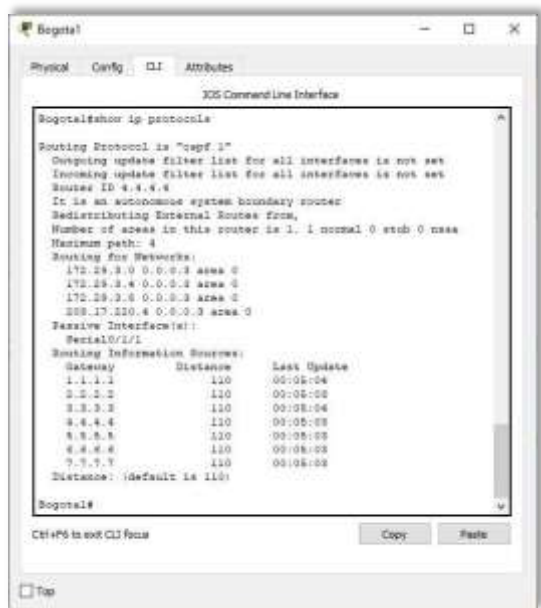

*Fuente: Elaboración propia*

*Figura 38. Show ip route protocols en Router Bogota 2.*

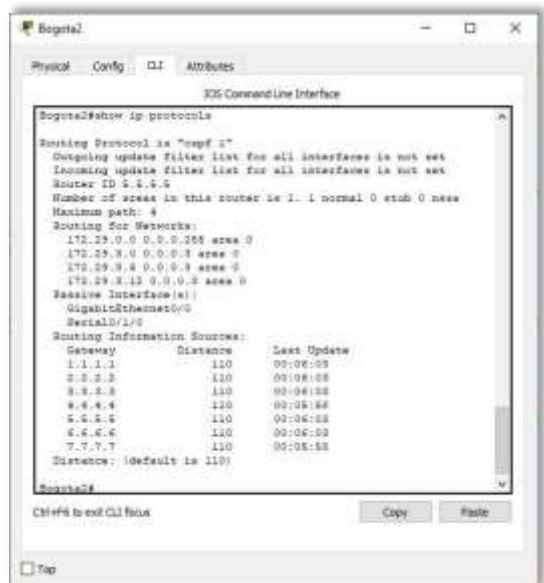

*Fuente: Elaboración propia*

*Figura 39. Show ip route protocols en Router Bogota 3.*

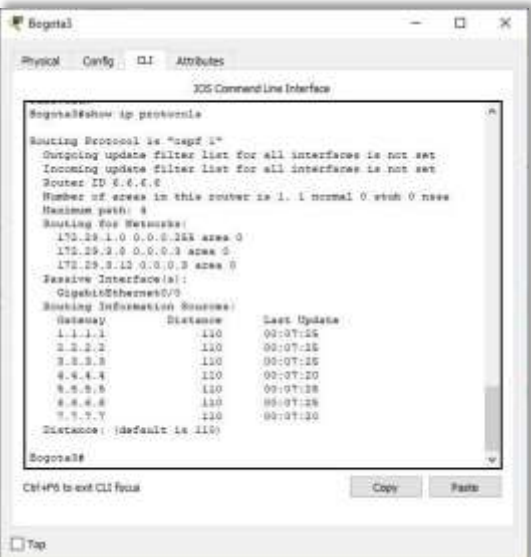

*Fuente: Elaboración propia*

*Figura 40. Show ip route protocols en Router ISP.*

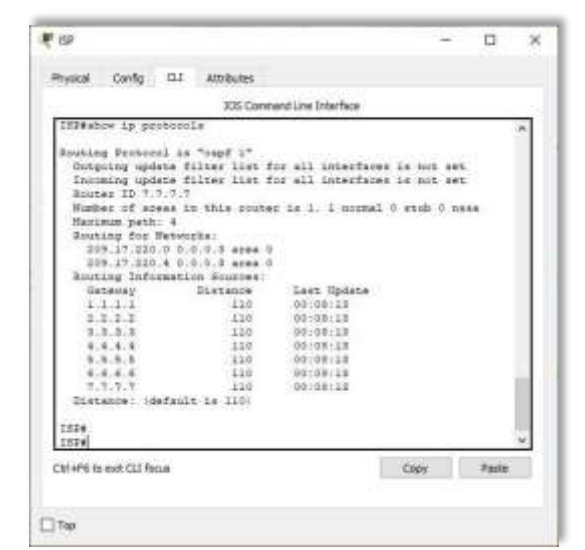

*Fuente: Elaboración propia*

b. Verificar y documentar la base de datos de OSPF de cada router, donde se informa de manera detallada de todas las rutas hacia cada red.

Este paso fue resuelto en el punto anterior con el comando show ip route.

# **Parte 5: Configurar encapsulamiento y autenticación PPP**

- a. Según la topología se requiere que el enlace Medellín 1 con ISP sea configurado con autenticación PAP.
- b. El enlace Bogotá1 con ISP se debe configurar con autenticación CHAP.

Medellin1(config)#interface Serial0/1/1 Medellin1(config-if)#encapsulation ppp Medellin1(config-if)#no shutdown Medellin1(config-if)#exit Medellin1(config)#username ISP secret cisco Medellin1(config)#int s0/1/1

Medellin1(config-if)#ppp authentication pap Medellin1(config-if)#ppp pap sent-username MEDELLIN password cisco Medellin1(config-if)#exit Medellin1(config)#

Bogota1(config)#interface Serial0/0/0 Bogota1(config-if)#encapsulation ppp Bogota1(config-if)#no shutdown Bogota1(config-if)#exit Bogota1(config)# Bogota1(config)#username ISP secret cisco Bogota1(config)#int s0/0/0 Bogota1(config-if)#ppp authentication chap Bogota1(config-if)#exit Bogota1(config)#

ISP(config)#interface Serial0/0/0 ISP(config-if)#encapsulation ppp ISP(config-if)#no shutdown ISP(config-if)#exit ISP(config)#interface Serial0/0/1 ISP(config-if)#encapsulation pp ISP(config-if)#no shutdown ISP(config-if)#exit ISP(config)#username MEDELLIN secret cisco ISP(config)#int s0/0/0 ISP(config-if)#ppp authentication pap ISP(config-if)#ppp pap sent-username ISP password cisco ISP(config-if)#exit ISP(config)#username BOGOTA secret cisco ISP(config)#int s0/0/1 ISP(config-if)#ppp authentication chap ISP(config-if)#exit ISP(config)#

## **Parte 6: Configuración de PAT**

a. En la topología, si se activa NAT en cada equipo de salida (Bogotá1 y Medellín1), los routers internos de una ciudad no podrán llegar hasta los routers internos en el otro extremo, sólo existirá comunicación hasta los routers Bogotá1, ISP y Medellín1.

- b. Después de verificar lo indicado en el paso anterior proceda a configurar el NAT en el router Medellín1. Compruebe que la traducción de direcciones indique las interfaces de entrada y de salida. Al realizar una prueba de ping, la dirección debe ser traducida automáticamente a la dirección de la interfaz serial  $\frac{0}{40}$  (s0/1/1) del router Medellín1, cómo diferente puerto.
- c. Proceda a configurar el NAT en el router Bogotá1. Compruebe que la traducción de direcciones indique las interfaces de entrada y de salida. Al realizar una prueba de ping, la dirección debe ser traducida automáticamente a la dirección de la interfaz serial 0/1/0 del router Bogotá1, cómo diferente puerto.

Medellin1(config)#ip access-list standard HOST Medellin1(config-std-nacl)#permit 172.29.4.0 0.0.0.127 Medellin1(config-std-nacl)#exit Medellin1(config)#ipnat inside source list HOST interface s0/1/1 overload Medellin1(config)#int s0/0/0 Medellin1(config-if)#ip nat inside Medellin1(config-if)#exit Medellin1(config)#int s0/0/1 Medellin1(config-if)#ip nat inside Medellin1(config-if)#exit Medellin1(config)#int s0/1/0 Medellin1(config-if)#ip nat inside Medellin1(config-if)#exit Medellin1(config)#int s0/1/1 Medellin1(config-if)#ip nat outside Medellin1(config-if)#exit Medellin1(config)#exit Medellin1#show ip nat translation Medellin1#

Bogota1(config)#ip access-list standard HOST Bogota1(config-std-nacl)#permit 172.29.0.0 0.0.0.255 Bogota1(config-std-nacl)#exit Bogota1(config)#ip nat inside source list HOST interface s0/0/0 overload Bogota1(config)#int s0/0/0 Bogota1(config-if)#ip nat outside Bogota1(config-if)#exit Bogota1(config)#int s0/0/1 Bogota1(config-if)#ip nat inside Bogota1(config-if)#exit Bogota1(config)#int s0/1/0 Bogota1(config-if)#ip nat inside Bogota1(config-if)#exit Bogota1(config)#int s0/1/1 Bogota1(config-if)#ip nat inside Bogota1(config-if)#exit Bogota1(config)#exit Bogota1#show ip nat translation Bogota1#

*Figura 41. Prueba de ping de Medellin1 a Medellin2 y Medellin 3.*

```
Medellinl#ping 172.29.6.2
Type escape sequence to abort.
Sending 5, 100-byte ICMP Echos to 172.29.6.2, timeout is 2 seconds:
11111Success rate is 100 percent (5/5), round-trip min/avg/max = 1/1/5 ms
Medellinl#ping 172.29.6.10
Type escape sequence to abort.
Sending 5, 100-byte ICMP Echos to 172.29.6.10, timeout is 2 seconds:
11111
Success rate is 100 percent (5/5), round-trip min/avg/max = 1/2/8 ms
Medellinl#ping 172.29.6.14
Type escape sequence to abort.
Sending 5, 100-byte ICMP Echos to 172.29.6.14, timeout is 2 seconds:
11111Success rate is 100 percent (5/5), round-trip min/avg/max = 1/3/8 ms
Medellinl#
```
*Fuente: Elaboración propia*

*Figura 42. Prueba de ping de Bogota1 a Bogota2 y Bogota 3.*

```
Bogotal#ping 172.29.3.2
Type escape sequence to abort.
Sending 5, 100-byte ICMP Echos to 172.29.3.2, timeout is 2 seconds:
11111Success rate is 100 percent (5/5), round-trip min/avg/max = 1/2/5 ms
Bogotal#ping 172.29.3.6
Type escape sequence to abort.
Sending 5, 100-byte ICMP Echos to 172.29.3.6, timeout is 2 seconds:
11111Success rate is 100 percent (5/5), round-trip min/avg/max = 1/3/9 ms
Bogotal#ping 172.29.3.10
Type escape sequence to abort.
Sending 5, 100-byte ICMP Echos to 172.29.3.10, timeout is 2 seconds:
11111Success rate is 100 percent (5/5), round-trip min/avg/max = 1/3/8 ms
Bogotal#
```
#### *Fuente: Elaboración propia*

## **Parte 7: Configuración del servicio DHCP**

- a. Configurar la red Medellín2 y Medellín3 donde el router Medellín2 debe ser el servidor DHCP para ambas redes LAN.
- b. El router Medellín3 deberá habilitar el paso de los mensajes broadcast hacia la IP del router Medellín2.

Medellin2(config)#ip dhcp excluded-address 172.29.4.1 Medellin2(config)#ip dhcp pool MEDELLIN2 Medellin2(dhcp-config)#network 172.29.4.0 255.255.255.128 Medellin2(dhcp-config)#default-router 172.29.4.1 Medellin2(dhcp-config)#dns-server 8.8.8.8 Medellin2(dhcp-config)#exit Medellin2(config)#ip dhcp excluded-address 172.29.4.29 Medellin2(config)#ip dhcp pool MEDELLIN3

Medellin2(dhcp-config)#network 172.29.4.128 255.255.255.128 Medellin2(dhcp-config)#default-router 172.29.4.129 Medellin2(dhcp-config)#dns-server 8.8.8.8 Medellin2(dhcp-config)#exit Medellin2(config)#

Como el router Medellin3 tiene una red LAN conectada pero no realizará las veces de servidor DHCP, es necesario configurar "ip helper" el cual permitirá ser un router de tránsito para llegar al router con el rol de DHCP. Por lo anterior utilizamos el comando ip helper-addres para atrapar los broadcasts y redireccionarlos hacia la IP del router de Medellin2, se debe utilizar la dirección IP de la interfaz de salida Medellin2 (s0/0/0 - 172.29.6.5):

Medellin3(config)#int g0/0 Medellin3(config-if)#ip helper-address 172.29.6.5 Medellin3(config-if)#exit Medellin3(config)#

*Figura 43. Configuración IP PC1\_Med.*

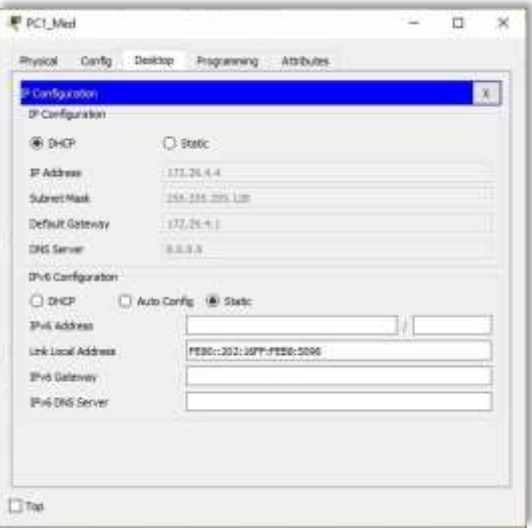

*Fuente: Elaboración propia*

*Figura 44. Configuración IP PC2\_Med.*

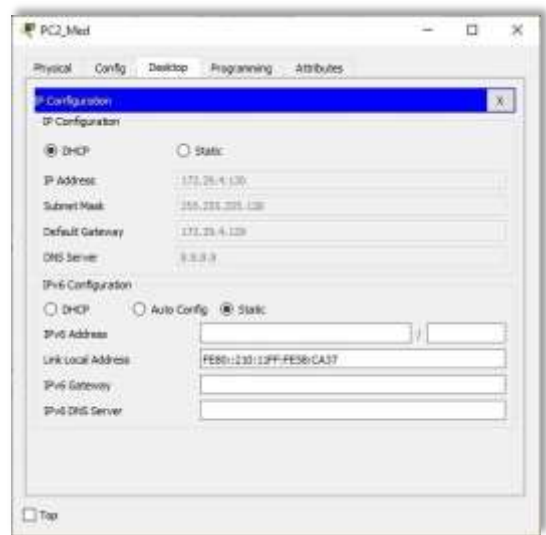

*Fuente: Elaboración propia*

- c. Configurar la red Bogotá2 y Bogotá3 donde el router Bogota2 debe ser el servidor DHCP para ambas redes LAN.
- d. Configure el router Bogotá3 para que habilite el paso de los mensajes Broadcast hacia la IP del router Bogotá2.

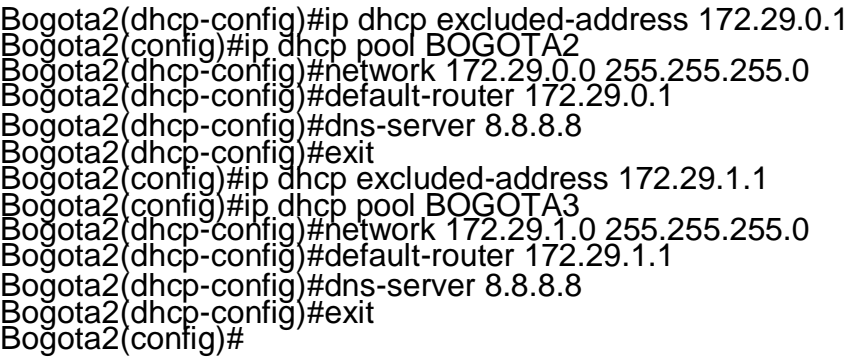

Como el router Bogota3 tiene una red LAN conectada pero no realizará las veces de servidor DHCP, es necesario configurar "ip helper" el cual permitirá ser un router de tránsito para llegar al router con el rol de DHCP. Por lo anterior utilizamos el comando ip helper-addres para atrapar los broadcasts y redireccionarlos hacia la IP del router de Bogota2, se debe utilizar la dirección IP de la interfaz de salida Bogota2 (s0/0/1 - 172.29.3.13):

Bogota3(config)#int g0/0 Bogota3(config-if)#ip helper-address 172.29.3.13 Bogota3(config-if)#exit Bogota3(config)#

# *Figura 45. Configuración IP PC1\_Bog.*

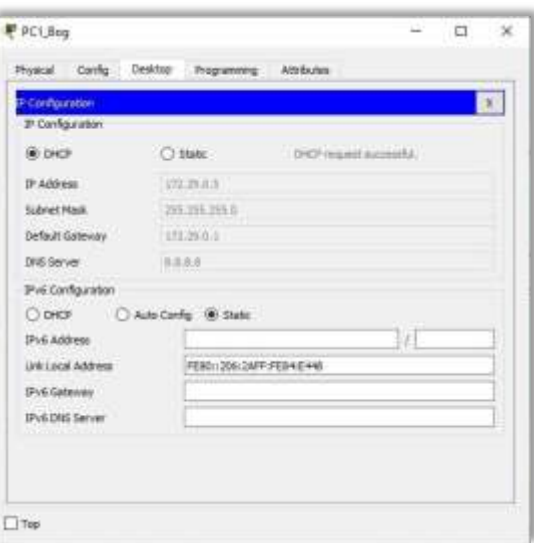

*Fuente: Elaboración propia*

| <b>PiConfiguration</b><br>DP Configuration |                       |                            | x |  |  |
|--------------------------------------------|-----------------------|----------------------------|---|--|--|
| GR DHOP                                    | C: Static             | -DHOP millimid successful. |   |  |  |
| <b>J</b> Attres                            | $-1.031, 20.12, 2$    |                            |   |  |  |
| Submet Mask                                | 1942 ERA PRID         |                            |   |  |  |
| Default Gateway                            | 177,26.11             |                            |   |  |  |
| DNS Server                                 | 3333                  |                            |   |  |  |
| DV6 Carrigarators                          |                       |                            |   |  |  |
| <b>C</b> DNCP                              | Ado Config (B) Static |                            |   |  |  |
| <b>IPv6 Address</b>                        |                       | DE.                        |   |  |  |
| Link Local Address                         |                       | FEBD::201:63PP:FEDD:7A08   |   |  |  |
| IPv6 Galeway                               |                       |                            |   |  |  |
| <b>Pive DNS Server</b>                     |                       |                            |   |  |  |
|                                            |                       |                            |   |  |  |

*Figura 46. Configuración IP PC2\_Bog.* 

*Fuente: Elaboración propia*

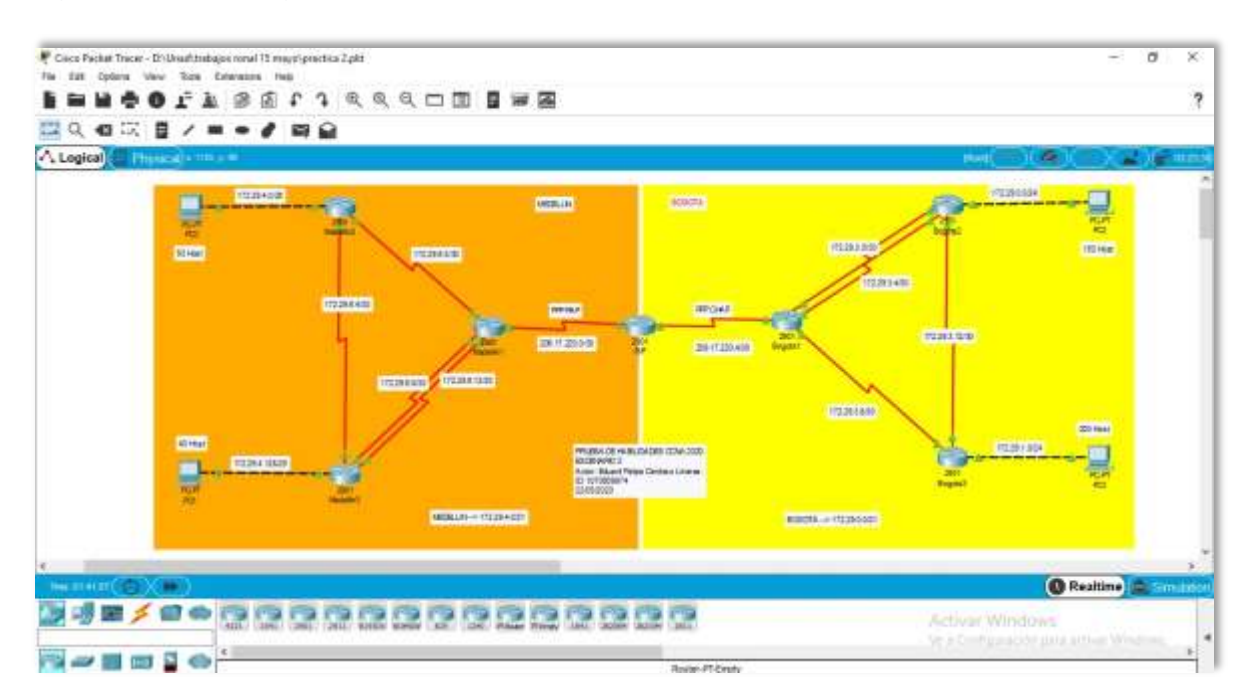

*Figura 47. Topología de red escenario 2 - Cisco Packet Tracer.*

*Fuente: Elaboración propia*

## **5. CONCLUSIONES**

La empresa cisco networking se destaca por su desarrollo en actividades que preparen a personas relacionada en el ámbito de redes, en ser profesionales idóneos, para buscar soluciones reales de conectividad en empresas escalables con tecnología de punta.

El conocimiento adquirido en el desarrollo de este curso refuerza mi conocimiento en el mundo de networking, en protocolos de enrutamiento y seguridad de dispositivos.

También aprendí que la planeación es una tarea tan importante como el conocimiento en el área técnica, sin planeación podemos cometer errores en tan básicos como una dirección ip.

# **6. BIBLIOGRAFÍA**

CISCO. (2017). Acceso a la red. Fundamentos de Networking. Recuperado de [https://static-course](https://static-course-/)[assets.s3.amazonaws.com/ITN50ES/module2/index.html#4.0.1.1](https://static-course-assets.s3.amazonaws.com/ITN50ES/module2/index.html#4.0.1.1)

CISCO. (2017). Asignación de direcciones IP. Fundamentos de Networking. Recuperado de [https://static-course](https://static-course-assets.s3.amazonaws.com/ITN50ES/module8/index.html#8.0.1.1)[assets.s3.amazonaws.com/ITN50ES/module8/index.html#8.0.1.1](https://static-course-assets.s3.amazonaws.com/ITN50ES/module8/index.html#8.0.1.1)

CISCO. (2017). Capa de red. Fundamentos de Networking. Recuperado de [https://static-course](https://static-course-assets.s3.amazonaws.com/ITN50ES/module2/index.html#6.0.1.1)[assets.s3.amazonaws.com/ITN50ES/module2/index.html#6.0.1.1](https://static-course-assets.s3.amazonaws.com/ITN50ES/module2/index.html#6.0.1.1)

CISCO. (2017). Capa de Transporte. Fundamentos de Networking. Recuperado de [https://static-course](https://static-course-assets.s3.amazonaws.com/ITN50ES/module7/index.html#7.0.1.1)[assets.s3.amazonaws.com/ITN50ES/module7/index.html#7.0.1.1](https://static-course-assets.s3.amazonaws.com/ITN50ES/module7/index.html#7.0.1.1)

CISCO. (2017). Configuración de un sistema operativo de red. Fundamentos de Networking. Recuperado de [https://static-course](https://static-course-/)[assets.s3.amazonaws.com/ITN50ES/module2/index.html#2.0.1.1](https://static-course-assets.s3.amazonaws.com/ITN50ES/module2/index.html#2.0.1.1)

CISCO. (2017). Capa de Aplicación. Fundamentos de Networking. Recuperado de [https://static-course](https://static-course-assets.s3.amazonaws.com/ITN50ES/module10/index.html#10.0.1.1)[assets.s3.amazonaws.com/ITN50ES/module10/index.html#10.0.1.1](https://static-course-assets.s3.amazonaws.com/ITN50ES/module10/index.html#10.0.1.1)

CISCO. (2017). Configuración y conceptos básicos de Switching. Principios de Enrutamiento y Conmutación. Recuperado de [https://static-course](https://static-course-assets.s3.amazonaws.com/RSE50ES/module2/index.html#2.0.1.1)[assets.s3.amazonaws.com/RSE50ES/module2/index.html#2.0.1.1](https://static-course-assets.s3.amazonaws.com/RSE50ES/module2/index.html#2.0.1.1)

CISCO. (2017). Conceptos de Routing. Principios de Enrutamiento y Conmutación. Recuperado de [https://static-course](https://static-course-assets.s3.amazonaws.com/RSE50ES/module4/index.html#4.0.1.1)[assets.s3.amazonaws.com/RSE50ES/module4/index.html#4.0.1.1](https://static-course-assets.s3.amazonaws.com/RSE50ES/module4/index.html#4.0.1.1)

CISCO. (2017). DHCP. Principios de Enrutamiento y Conmutación. Recuperado de [https://static-course](https://static-course-assets.s3.amazonaws.com/RSE50ES/module10/index.html#10.0.1.1)[assets.s3.amazonaws.com/RSE50ES/module10/index.html#10.0.1.1](https://static-course-assets.s3.amazonaws.com/RSE50ES/module10/index.html#10.0.1.1)

CISCO. (2017). Ethernet. Fundamentos de Networking. Recuperado de [https://static-course](https://static-course-assets.s3.amazonaws.com/ITN50ES/module2/index.html#5.0.1.1)[assets.s3.amazonaws.com/ITN50ES/module2/index.html#5.0.1.1](https://static-course-assets.s3.amazonaws.com/ITN50ES/module2/index.html#5.0.1.1)

CISCO. (2017). Exploración de la red. Fundamentos de Networking. Recuperado de https://static-course- [assets.s3.amazonaws.com/ITN50ES/module1/index.html#1.0.1.1](https://static-course-assets.s3.amazonaws.com/ITN50ES/module1/index.html#1.0.1.1)

CISCO. (2017). Enrutamiento entre VLANs. Principios de Enrutamiento y Conmutación. Recuperado de [https://static-course](https://static-course-assets.s3.amazonaws.com/RSE50ES/module5/index.html#5.0.1.1)[assets.s3.amazonaws.com/RSE50ES/module5/index.html#5.0.1.1](https://static-course-assets.s3.amazonaws.com/RSE50ES/module5/index.html#5.0.1.1)

CISCO. (2017). Enrutamiento Estático. Principios de Enrutamiento y Conmutación. Recuperado de [https://static-course](https://static-course-assets.s3.amazonaws.com/RSE50ES/module6/index.html#6.0.1.1)[assets.s3.amazonaws.com/RSE50ES/module6/index.html#6.0.1.1](https://static-course-assets.s3.amazonaws.com/RSE50ES/module6/index.html#6.0.1.1)

CISCO. (2017). Enrutamiento Dinámico. Principios de Enrutamiento y Conmutación. Recuperado de [https://static-course](https://static-course-assets.s3.amazonaws.com/RSE50ES/module7/index.html#7.0.1.1)[assets.s3.amazonaws.com/RSE50ES/module7/index.html#7.0.1.1](https://static-course-assets.s3.amazonaws.com/RSE50ES/module7/index.html#7.0.1.1)

CISCO. (2017). Introducción a redes conmutadas. Principios de Enrutamiento y Conmutación. Recuperado de [https://static-course](https://static-course-assets.s3.amazonaws.com/RSE50ES/module1/index.html#1.0.1.1)[assets.s3.amazonaws.com/RSE50ES/module1/index.html#1.0.1.1](https://static-course-assets.s3.amazonaws.com/RSE50ES/module1/index.html#1.0.1.1)

CISCO. (2017). Listas de control de acceso. Principios de Enrutamiento y Conmutación. Recuperado de [https://static-course](https://static-course-assets.s3.amazonaws.com/RSE50ES/module9/index.html#9.0.1.1)[assets.s3.amazonaws.com/RSE50ES/module9/index.html#9.0.1.1](https://static-course-assets.s3.amazonaws.com/RSE50ES/module9/index.html#9.0.1.1)

CISCO. (2017). OSPF de una sola área. Principios de Enrutamiento y Conmutación. Recuperado de [https://static-course](https://static-course-assets.s3.amazonaws.com/RSE50ES/module8/index.html#8.0.1.1)[assets.s3.amazonaws.com/RSE50ES/module8/index.html#8.0.1.1](https://static-course-assets.s3.amazonaws.com/RSE50ES/module8/index.html#8.0.1.1)

CISCO. (2017). Protocolos y comunicaciones de red. Fundamentos de Networking. Recuperado de https://static-course[assets.s3.amazonaws.com/ITN50ES/module2/index.html#3.0.1.1](https://static-course-assets.s3.amazonaws.com/ITN50ES/module2/index.html#3.0.1.1)

CISCO. (2017). Soluciones de Red. Fundamentos de Networking. Recuperado de [https://static-course](https://static-course-assets.s3.amazonaws.com/ITN50ES/module11/index.html#11.0.1.1)[assets.s3.amazonaws.com/ITN50ES/module11/index.html#11.0.1.1](https://static-course-assets.s3.amazonaws.com/ITN50ES/module11/index.html#11.0.1.1)

CISCO. (2017). SubNetting. Fundamentos de Networking. Recuperado de [https://static-course](https://static-course-assets.s3.amazonaws.com/ITN50ES/module9/index.html#9.0.1.1)[assets.s3.amazonaws.com/ITN50ES/module9/index.html#9.0.1.1](https://static-course-assets.s3.amazonaws.com/ITN50ES/module9/index.html#9.0.1.1)

CISCO. (2017). Traducción de direcciones IP para IPv4. Principios de Enrutamiento y Conmutación. Recuperado de [https://static-course](https://static-course-assets.s3.amazonaws.com/RSE50ES/module11/index.html#11.0.1.1)[assets.s3.amazonaws.com/RSE50ES/module11/index.html#11.0.1.1](https://static-course-assets.s3.amazonaws.com/RSE50ES/module11/index.html#11.0.1.1)

CISCO. (2017). VLANs. Principios de Enrutamiento y Conmutación. Recuperado de [https://static-course](https://static-course-assets.s3.amazonaws.com/RSE50ES/module3/index.html#3.0.1.1)[assets.s3.amazonaws.com/RSE50ES/module3/index.html#3.0.1.1](https://static-course-assets.s3.amazonaws.com/RSE50ES/module3/index.html#3.0.1.1)

UNAD (2017). Principios de Enrutamiento [OVA]. Recuperado de [https://1drv.ms/u/s!AmIJYei-](https://1drv.ms/u/s!AmIJYei-NT1IhgOyjWeh6timi_Tm)[NT1IhgOyjWeh6timi\\_Tm](https://1drv.ms/u/s!AmIJYei-NT1IhgOyjWeh6timi_Tm)

UNAD ( 2017). Diseño y configuración de redes con Packet Tracer [ OVA]. Recuperado de [https://1drv.ms/u/s!AmIJYei-](https://1drv.ms/u/s!AmIJYei-NT1IhgCT9VCtl_pLtPD9)[NT1IhgCT9VCtl\\_pLtPD9](https://1drv.ms/u/s!AmIJYei-NT1IhgCT9VCtl_pLtPD9)